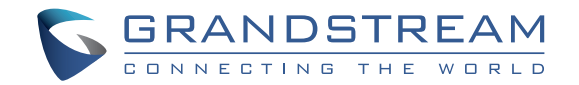

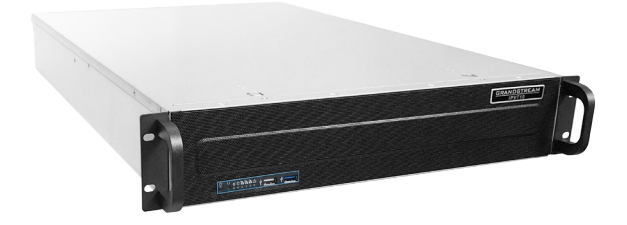

Grandstream Networks, Inc.

126 Brookline Ave, 3rd Floor Boston, MA 02215. USA Tel : +1 (617) 566 - 9300 Fax: +1 (617) 249 - 1987

www.grandstream.com

# **IPVT10 Video Conferencing Server**

**Quick Installation Guide**

For Warranty and RMA information, please visit www.grandstream.com

# **Content**

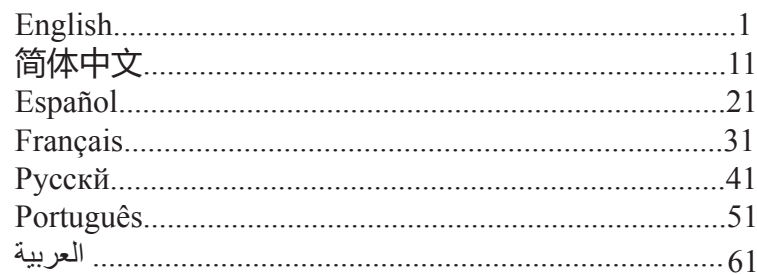

The IPVT10 is not pre-configured to support or carry emergency calls to any type of hospital, law enforcement agency, medical care unit ("Emergency Service(s)") or any other kind of Emergency Service. You must make additional arrangements to access Emergency Services. It is your responsibility to purchase SIP-compliant Internet telephone service, properly configure the IPVT10 to use that service, and periodically test your configuration to confirm that it works as you expect. If you do not do so, it is your responsibility to purchase traditional wireless or landline telephone services to access Emergency Services.

GRANDSTREAM DOES NOT PROVIDE CON-NECTIONS TO EMERGENCY SERVICES VIA THE IPVT10. NEITHER GRANDSTREAM NOR ITS OFFICERS, EMPLOYEES OR AFFILIATES MAY BE HELD LIABLE FOR ANY CLAIM, DAMAGE, OR LOSS. YOU HEREBY WAIVE ANY AND ALL SUCH CLAIMS OR CAUSES OF ACTION ARISING FROM OR RELATING TO YOUR INABILITY TO USE THE IPVT10 TO CONTACT EMERGENCY SERVICES, AND YOUR FAILURE TO MAKE ADDITIONAL ARRANGEMENTS TO ACCESS EMERGENCY SERVICES IN ACCORDANCE WITH THE IMMEDI-ATELY PRECEDING PARAGRAPH.

#### PRECAUTIONS:

- Please keep the equipment dry and avoid violent collisions between the equipment and other objects during storage, transportation, and usage.
- Please do not disassemble the equipment. Please contact with Grandstream support or designated distributor when users encounter problems.
- Any individual or enterprise may not change the structure, safety or performance design of the equipment without Grandstream authorization.
- When using this equipment, users should follow the relevant laws and regulations, and respect the legal rights of others.
- Before plugging or unplugging the cables of the equipment, users should stop using the equipment and disconnect the power supply.
- Do not interrupt the power supply during system startup or firmware upgrade. This may damage the equipment firmware, and cause the equipment failure.
- Please place the equipment in a ventilated, direct light-free environment. The operating environment temperature of this equipment is 0°C to 45°C.
- Do not block the openings of the device with any object and leave more than 10cm of heat dissipation space around the equipment.
- Do not place the equipment at the environment with the following humidity: 10% - 90% RH (non-condensing).

#### OVERVIEW:

IPVT10 is an enterprise full-HD conference system that integrates multiple service units such as MCU, media service, WebRTC service, and conference management. IPVT10 includes a full set of conferencing system solutions in one single device. The product is mainly used in small and medium enterprise for internal conferences and communications (internal communications between headquarters and branch offices), government-to-business communications, remote training/education, and etc.

#### Product Features:

- Support two-way audio/video real-time conference in 1080P / 30fps / H.264 for maximum 120 attendees.
- Support two-way audio real-time conference for maximum 200 attendees.
- Support one-way video (receiving video) and two-way audio real-time conference in 1080P/30fps/H.264/VP8 for maximum 200 attendees.
- Support up to 10 conferences at the same time.
- Support up to 49 sharing cameras at the same time during the conference.
- Support GVC3200/3202, GVC3210, WebRTC client (Firefox, Chrome, Edge, Opera, Safari, etc.), IE11, IOS/Android mobile applications and other SIP Phones
- Packets loss resistance rate during the conference is as high as 30%.
- Conference Control features: Presentation, Video Layouts, Conference Control, Chat, Q&A, Recording, and etc.
- Multiple Meeting Modes: Schedule Meetings, Instant Meetings, and Personal Meetings.
- Multiple Meeting Types: Video Conference, Webinar, and Recurring Meetings.
- Complete conference management platform and functional post-meeting statistics.

#### PACKAGE CONTENTS:

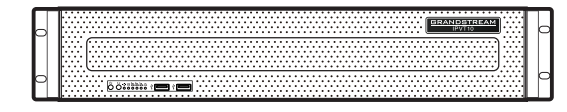

1x IPVT10 Equipment

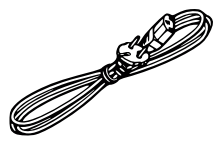

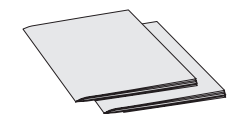

2x Power Supply Cable 1x Quick Installation Guide

1x GPL Statement

#### HARDWARE SPECIFICATIONS:

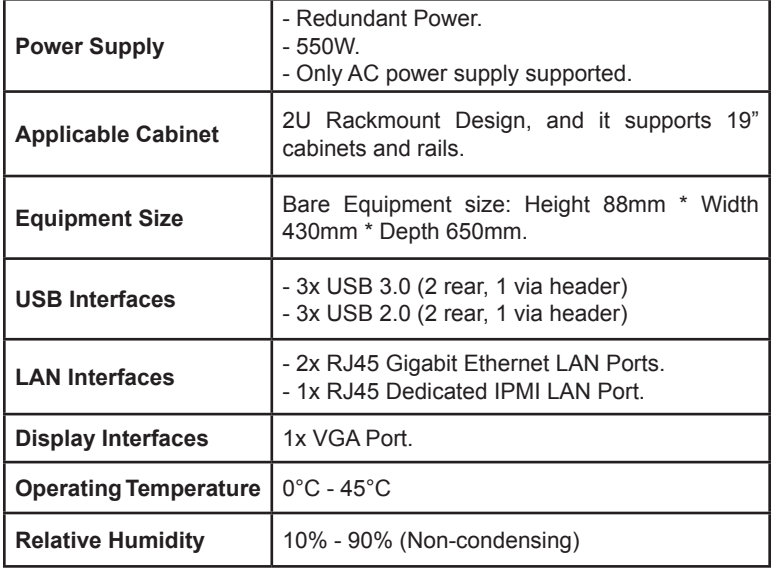

## MOUNTING IPVT10 TO CABINET:

Users can install the IPVT10 in a 19-inch cabinet that conforms to the IEC (International Electro-Technical Commission) 60297 standard.

- The IPVT10 server is heavy and we suggest to carry it by two people at least.
- The cabinet has been installed and we suggest a space of at least "2U" (1U=44.45mm) needs to be reserved.
- Users can select the regular rail for installation, or optional installation (Rails and Rail Holders are not included within the package contents).

Users need to follow the steps below to mount IPVT10 to Cabinet:

- 1. Remove the rail holder and the rails by loosening the 4 screws first, and then removing the front and back rail holders.
- 2. Install the inner rail to the server case. Pull the inner rail out of the rail until it cannot be pulled.
- 3. Fix the inner rail with 2 screws to the server case. Fit the smooth surface of the inner rail to the side of the server case, and match the screw holes on the inner rail with the screw holes on the server case. Hold the inner rail tightly against the server case and tighten with the screws.
- 4. Repeat steps 1 to 3 to install the other inner rail on the other side of the server case.
- 5. Install the rail holder to the cabinet. Make sure the installation position of the front rail holder on the cabinet, align the two fixing holes between the rail holder and the cabinet corner, tighten the screws. Then, according to the depth of the cabinet (the depth of the cabinet is 650mm), adjust the back rail holder properly, and align the two fixing holes between the back rail holder and the cabinet corner at the back of the cabinet, tighten the screws. (Note: Please make sure that the front and back rail holders are horizontal.)
- 6. Repeat the above steps to install the other front and back rail holders to the cabinet. (Note: Please make sure that the left and right side rails are horizontal)
- 7. Lift the server up and close to the cabinet so that the back of the server faces the front of the cabinet. Insert the inner rails on the two sides of the server into the front and back rail holders on the cabinet, align the fixing holes and tighten the screws.
- 8. When the installation is completed, push the server into the cabinet.

## EQUIPMENT SETUP:

**FRONT PANEL**

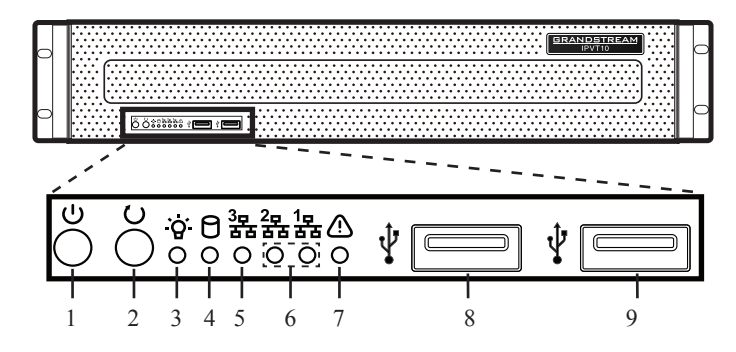

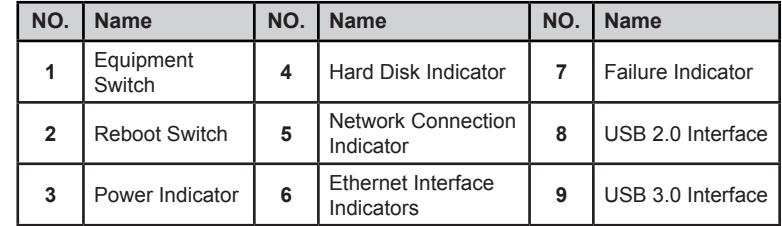

#### **BACK PANEL**

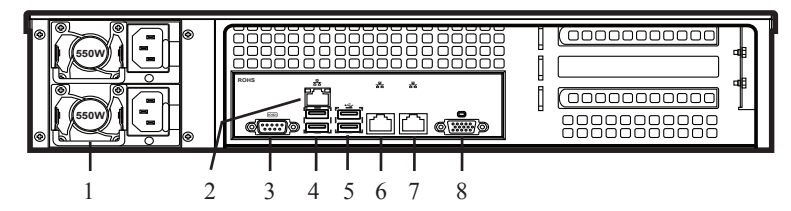

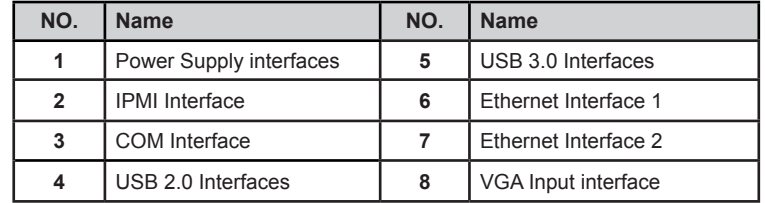

#### CONNECTING THE IPVT10 SERVER:

**1. Connect Network cables**: In order to ensure using IPVT10 properly, users need to connect the server to a Gigabit Switch. Connect the RJ45 Ethernet Cable with Ethernet interface 1 and connect the other end to Gigabit Switch. Do the same for Ethernet interface 2.

#### **Notes:**

- Please do not use 100M or 10M switches.
- If only one network is used, only one network interface needs to be connected with the switch (Internal Network - Setup Ethernet Interface 1, External Network - Setup Ethernet Interface 2).
- **2. Connect Power Supply**: Connect the standard power supply cable with the equipment and plug it into the AC Power supply.

#### **Notes:**

- Please use a standard power outlet.
- Please make sure that the output voltage is within the range of the power module (90~264VAC, 8.5~2.7A, 50/60Hz). If it is not within the working range, correct it and do not power on the equipment.

## POWERING ON THE IPVT10 SERVER:

When the equipment is properly installed, users can power on the equipment by proceeding as follows:

## Check before Power on:

Before powering on the equipment, users need to ensure that the equipment meets the following conditions:

- If the equipment is installed in a cabinet, please ensure that the screws are fixed, and the equipment has enough space for heat dissipation.
- The connections of the cables on the equipment are normal.
- The input power and current are within the working range of the equipment.
- The distance between the power cable and the Ethernet cable outside the cabinet must be greater than 30 mm.

#### Power on Equipment:

Once the previous conditions are checked, the users can power up the IPVT10 Server. In order to make the equipment run properly, users need to press the equipment switch in the front panel of the server to power on the equipment. The indicator will turn to solid green.

**Note**: When IPVT10 Server is on, pressing the equipment switch for 5 seconds will shut down the server.

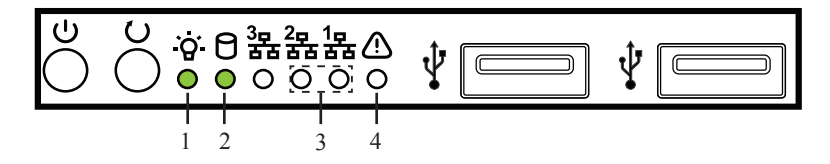

## Check after Power on:

After the equipment is turned on, please check the following indicators to make sure the equipment is working properly.

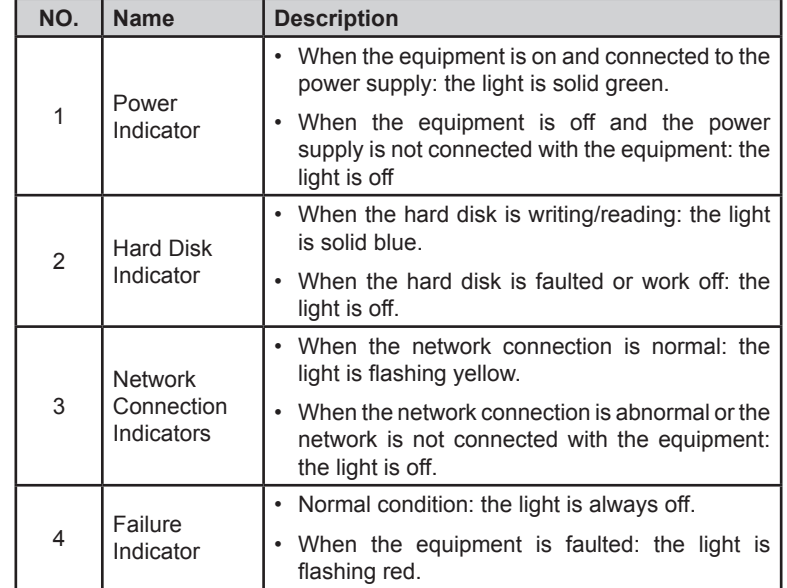

## CONFIGURING THE IPVT10 SERVER:

- 1. Please make sure that the IP address of the PC is under the same network segment as the server's. If not, users need to go to "Network" configuration page of the PC to setup the network segment as the same as IPVT10 server's.
- 2. Enter the IP address (http://192.168.88.88) of the equipment in the browser of the PC, and press "Enter" to access the configuration page, as the screenshot shows below:

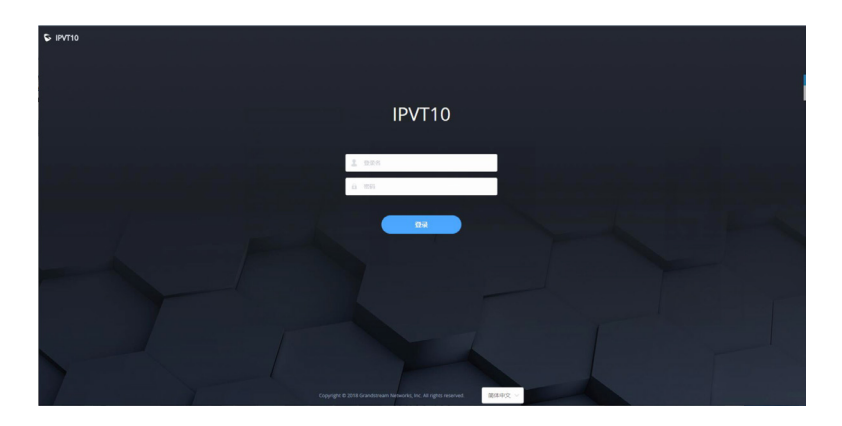

- 3. Input login user name and password (The default user name is "admin", and the default password is "change me").
- 4. (Optional) Users could select the language on the list at the bottom of the configuration page.
- 5. Click to login to the configuration page.

If there is an IP conflict, users can connect the PC directly to the server via an Ethernet cable for configuration purpose. Follow the steps below:

- 1. Unplug the Ethernet cable from the Ethernet Port 1 on the IPVT10 equipment.
- 2. Then, connect the Ethernet Port 1 and a PC with an Ethernet cable.

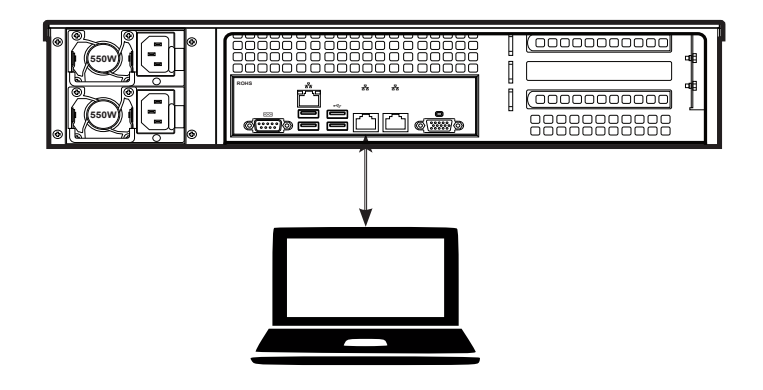

- 3. Enter the IP address (http://192.168.88.88) of the equipment in the browser of the PC, and press "Enter" to access the configuration page.
- 4. Input login user name and password (The default user name is "admin", and the default password is "change me").
- 5. (Optional) Users could select the language on the list at the bottom of the configuration page.
- 6. Click to login to the configuration page.

#### **Notes:**

- After the configurations are complete, users must unplug the Ethernet cable from Ethernet Port 1, and reconnect the server to the Gigabit Ethernet switch to ensure that the two Ethernet ports of the equipment are connected to the Gigabit Ethernet switch.
- For more information, users could go to Grandstream official website www.grandstream.com/support and download the User Manuals of IPVT10.

IPVT10不预设对医院,执法机构,医疗中心(急救服 务)以及各种紧急服务的紧急通话服务。用户必须自行 设定紧急通话功能。用户必须自行购买SIP兼容的网络 电话服务,正确的设定IPVT10使用该服务,并定期测 试您的配置以确保IPVT10如预期工作,否则请购买传 统无线或有线电话服务来拨打紧急通话。

Grandstream Networks 公司的IPVT10不支持紧急通 话服务。Grandstream Networks公司、其管理者和 员工以及其相关机构对此所造成的任何索赔、损失或 者损害都不负有任何法律追究责任。在此,您将无权 对任何以及所有由于无法通过IPVT10拨打紧急电话以 及没有遵照前段文字描述而造成紧急通话失败的事件 提出诉讼 。

## **注意事项:**

- 在存储、运输和使用设备的过程中,请保持设备干燥,并避免设备 与其他物体发生激烈碰撞。
- 请勿自行拆卸设备。当用户遇到问题时,请联系Grandstream的技 术支持或者指定的经销商。
- 未经授权,任何单位和个人不得对设备进行结构、安全和性能设计 等方面的改动。
- 使用本设备时应遵循相关的法律法规,尊重他人的合法权利。
- 插拔设备线缆前,请先停止使用设备并断开电源。
- 系统启动或固件升级期间不要中断电源。这可能会损坏设备固件, 并导致设备故障。
- 请将设备放置在通风、避光的环境中。本设备的运行环境温度为  $0^{\circ}$ C ~ 45 $^{\circ}$ C.
- 请勿用任何物体堵塞设备的开孔,且在设备四周留出10cm以上的散 热空间 。
- 请勿将设备暴露在环境湿度如下范围以外:10-90%RH(无冷凝) 。

## **产品概览:**

IPVT10是企业入驻式全高清会议系统,集成了MCU、媒体服 务、WebRTC服务、会议管理等多种服务单元。IPVT10是单台服务即可 实现一整套会议系统的解决方案。 产品主要应用于中小企业内部远程会 议(总部和分支机构的频繁内部沟通需求)、政企沟通、远程培训和教 育等。

# **产品特点:**

- 最大支持120方1080P 30fps H264 实时双向音视频接入。
- 最大支持200路实时双向语音接入。
- 最大支持200路1080P 30fps H264/VP8单向视频接收和实时双向语 音接入。
- 最大支持10个会议同时进行。
- 单个会议最大支持49个摄像头同时进行显示。
- 支持 GVC3200/3202,GVC3210,WebRTC客户端 (Firefox,Chrome, Edge,Opera,Safari等),IE11, IOS/Android移动应用程序,以及其他 SIP电话。
- 音视频抗丢包率高达 30%。
- 会议功能包括:演示,视频布局,会控,聊天,问答,录制等。
- 多种会议召集方式:预约会议,一键起会,固定会议室。
- 多种会议类型:视频会议,大型研讨会,循环会议。
- 完整的会议管理平台和丰富的会后统计。

#### **设备包装清单:**

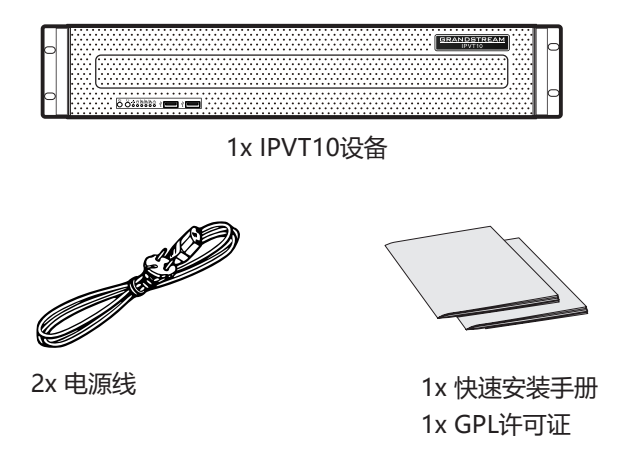

**物理特性:**

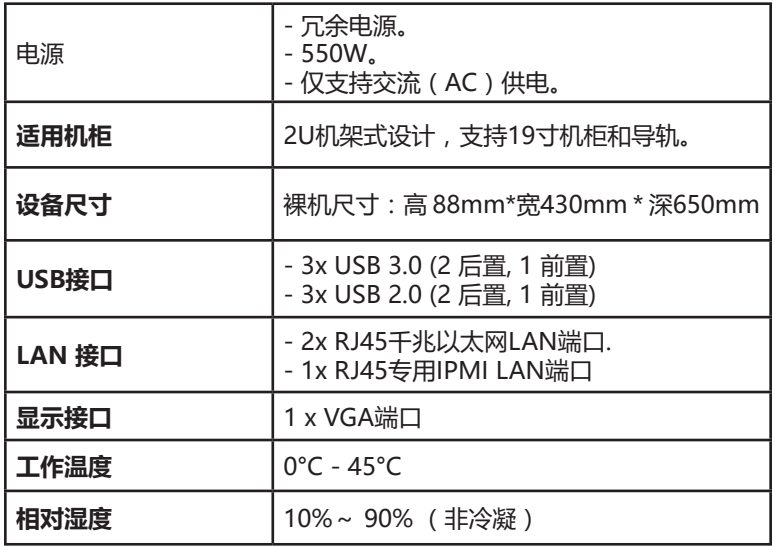

# **安装IPVT10到机柜:**

用户可以将IPVT10安装到符合IEC(International-Electrotechnical-Commission) 60297标准的19寸机柜中。

- IPVT10服务器较重,我们建议至少两位工作人员搬抬设备。
- 已安装机柜, 我们建议至少预留"2U" (1U=44.45mm)的空间。
- 用户可以选择通用导轨来安装,或者可选安装(导轨和固定架不包含在 产品包装中)。

用户需要按以下步骤安装IPVT10到机柜上:

- 1. 首先拆卸固定架和导轨, 即先松卸4个螺钉, 然后将前、后固定架拆 下。
- 2. 然后将内轨安装到服务器机箱上。首先将内轨从导轨中拉出,直到无 法拉动为止。
- 3. 用2个螺钉将内轨固定在机箱上。将内轨的平滑面对应机箱的侧面, 并将内轨上的螺钉孔与机箱上的螺钉孔相匹配。将内轨紧贴在机箱 上,然后用螺钉拧紧。
- 4. 重复步骤1~3, 将另一个内轨安装在机箱的另一侧对应位置。
- 5. 将导轨的固定架安装到机柜上。在机柜上确定好前固定架的安装位 置,对准导轨固定架与机柜角柜上的2个固定孔,拧紧螺钉。然后根 据机柜的深度(设备机箱的深度650mm),适当调整后固定架,并 将后固定架对准机柜后面的角柜上的两个固定孔,拧紧螺钉。(注 意:请务必确保前、后固定支架处于同一水平。)
- 6. 重复上述操作,将另一个导轨的前后固定架安装到机柜。(注意:请 务必确保左、右两侧的轨道处于同一水平)
- 7. 抬起服务器,将其接近机柜,使服务器后部面对机柜的前部。将服务 器上两侧的内轨卡进机柜上的前后固定架上,分别对准固定孔并拧紧 螺钉。
- 8. 安装完成后,将服务器推入机柜中。

# **设备外观:**

**主机正面**

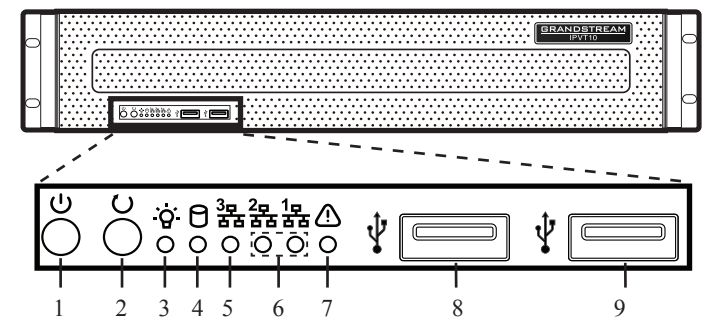

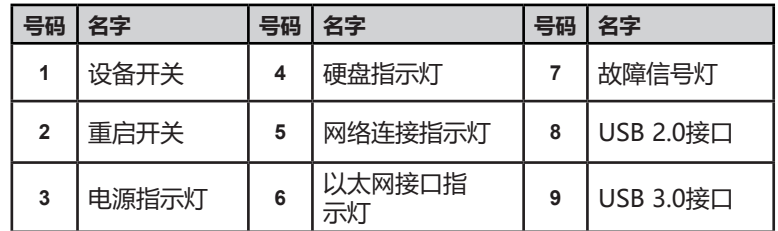

**主机背面**

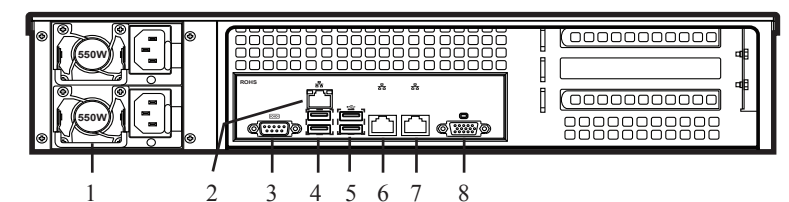

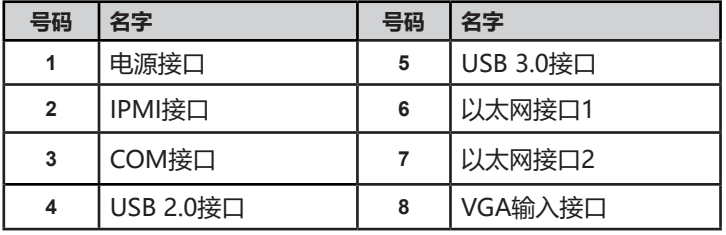

## **连接IPVT10服务器:**

1. 连接网络: 为了确保IPVT10正常使用, 用户需要将服务器连接到千兆 交换机。将以太网电缆的RJ45接口插入到服务器的以太网接口1,并 将另一端连接到千兆位交换机。对以太网接口2进行同样的操作**。**

#### **注意:**

- 请勿使用百兆或10M的交换机。
- 如仅需要使用单个网络,用户仅需要一个以太网接口连接交换机即 可(内部网络-连接以太网接口1,外部网络-连接以太网接口2)
- **2. 连接电源:**将标准电源线与设备连接,并将其插入交流电源。

#### **注意:**

- 请使用标准的电源插座。
- 请确保输出电压在电源模块的工作范围内(90~264VAC、 8.5~2.7A ,50/60Hz),如果不在工作范围内,对其校正,并严 禁上电。

#### **IPVT10服务器上电:**

当设备正确安装后,用户可以按如下方式对设备上电。

## **上电前检查:**

在设备上电前,需要确保设备满足如下条件:

- 如果设备安装在机柜上,请确保螺栓安装牢固可靠,有足够的散热空 间。
- 设备的各连线正常,插头无松动。
- 输入的电源和电流在设备工作范围内。
- 机柜外的电源线与网线间距保持大于30mm的距离。

# **设备通电:**

检查完以上条件,用户就可以对IPVT10服务器进行供电。为了使设备正 常运行,用户需要在服务器的前面板上按下电源开关对设备进行通电。 电源指示灯将变成绿色。

**注意:**当IPVT10服务器正在运行时,长按开关5秒将强制关闭服务器。

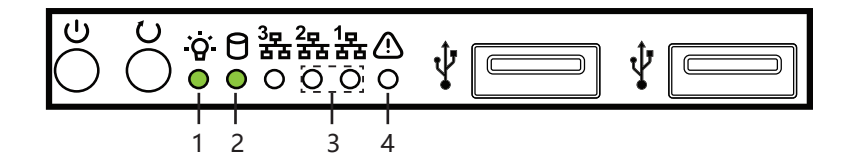

#### **通电后检查:**

开启设备后,请检查以下指示灯,确保设备正常工作。

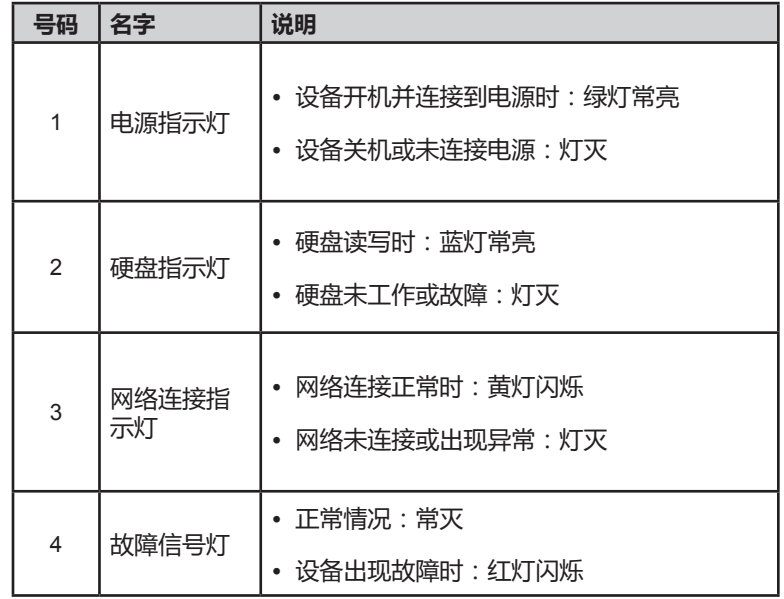

## **配置IPVT10服务器:**

- 1. 请确保PC电脑的IP地址与服务器在同一个网段。如果不是,用户需 要到PC电脑的"网络"配置页面来设置与IPVT10服务器相同的网 段。
- 2. 在电脑的浏览器上输入IP地址(http://192.168.88.88), 按"Enter"键进入配置页面,如下图所示:

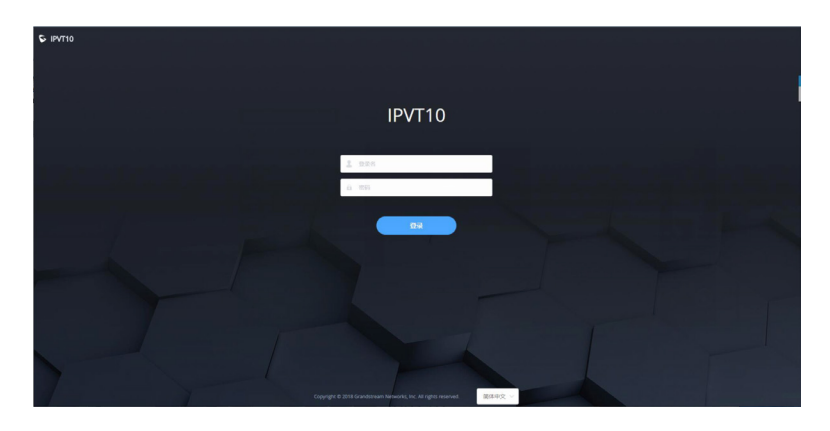

- 3. 输入登录的管理员账号和密码 (缺省"账号"是"admin",缺 省"密码"是"change\_me")。
- 4. (可选)在页面的底部列表中选择语言。
- 5. 单击"登录",进入到配置页面。

如IP地址(192.168.88.88)存在冲突,用户可以使用网线将PC电脑直连 到服务器设备,然后来进行配置。按以下步骤操作:

- 1. 先将IPVT设备的以太网接口1拔下网线。
- 2. 然后,使用网线将以太网接口1和PC电脑连接。

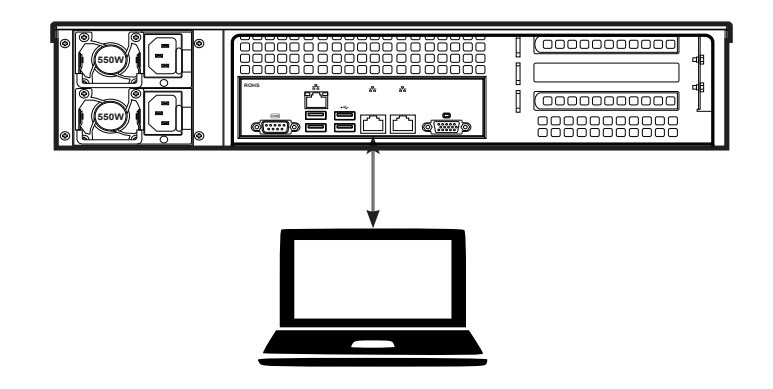

- 3. 在电脑的浏览器上输入IP地址(http://192.168.88.88), 按"Enter"键进入配置页面。
- 4. 输入登录的管理员账号和密码(缺省"账号"是"admin",缺 省"密码"是"change\_me")。
- 5. (可选)在页面的底部列表中选择语言。
- 6. 单击"登录",进入到配置页面。

#### **注意:**

- 配置完成后,用户必须从以太网接口1拔出网线,并将服务器重新连 接到千兆以太网交换机,以确保设备的两个以太网接口连接到千兆以 太网交换机。
- 如需获取更多信息,用户可以访问Grandstream官网 www.grandstream.com/support 并下载IPVT10的用户手册。

El IPVT10 no viene pre configurado ni tiene acceso a información de ningún tipo de servicio de llamadas de emergencia, hospitales, servicios policiales, unidades de cuidados médicos o cualquier otro tipo de servicio de socorro. Usted deberá hacer las coordinaciones necesarias para poder acceder a estos servicios. Será su responsabilidad, el contratar el servicio de telefonía por internet compatible con el protocolo SIP, configurar apropiadamente el IPVT10 para usar dicho servicio y periódicamente probar su configuración para confirmar su funcionamiento de acuerdo a sus expectativas. Si usted decide no hacerlo, será su responsabilidad comprar servicios de telefonía tradicional, ya sea por línea fija o inalámbrica para poder acceder a los servicios de emergencia.

GRANDSTREAM NO PROVEE CONEXIONES CON NINGUN SERVICIO DE EMERGENCIA MEDIANTE EL IPVT10. NI GRANDSTREAM NI SUS DIRECTORES, EMPLEADOS O AFILIADOS, PUEDEN SER SUJETOS REPONSABLES POR NINGUN RECLAMO, DAÑO O PERDIDA. POR LO TANTO, USTED RENUNCIA A SU DERECHO DE RECLAMO O DENUNCIA QUE PUEDA SURGIR DEBIDO A LAS LIMITACIONES EN EL USO DEL IPVT10 PARA CONTACTAR A LOS SERVICIOS DE EMERGENCIA, ASI COMO A SU NEGLIGENCIA DE REALIZAR LAS COORDINACIONES NECESARIAS PARA ACCEDER A TODOS LOS SERVICIOS DE EMERGENCIA, MENCIONADOS EN EL PARRAFO PRECEDENTE.

#### PRECAUCIONES:

- Por favor, mantenga el equipo seco y evite golpes fuertes entre el equipo y otros objetos durante el almacenamiento, el transporte y el uso.
- Por favor, no desmonte el equipo. Póngase en contacto con el soporte de Grandstream o el distribuidor designado cuando los usuarios tengan problemas.
- Cualquier persona o empresa no debe cambiar la estructura, la seguridad o el diseño del rendimiento del equipo sin la autorización de Grandstream
- Al usar este equipo, los usuarios deben seguir las leyes y regulaciones pertinentes, y respetar los derechos legales de los demás
- Antes de enchufar o desenchufar los cables del equipo, los usuarios deben dejar de usar el equipo y desconectar la fuente de alimentación.
- No desconecte la fuente de alimentación durante el inicio del sistema o la actualización del firmware. Esto puede dañar el firmware del equipo y causar la falla del equipo.
- Coloque el equipo en un ambiente ventilado, libre de luz directa. La temperatura del ambiente de operación de este equipo es de 0° C a  $45^\circ$  C.
- No bloquee las aberturas del dispositivo con ningún objeto y deje más de 10 cm de espacio de disipación de calor alrededor del equipo.
- No coloque el equipo en ambientes con la siguiente humedad: 10% 90% HR (sin condensación).

## INFORMACIÓN GENERAL:

IPVT10 es un sistema de conferencia empresarial full HD que integra múltiples unidades de servicio como MCU, servicio de medios, servicio WebRTC y gestión de conferencias. IPVT10 incluye un conjunto completo de soluciones de sistema de conferencia en un solo dispositivo. El producto se utiliza principalmente en pequeñas y medianas empresas para conferencias y comunicaciones internas (comunicaciones internas entre la sede principal y las sucursales, comunicaciones de gobierno, negocios, capacitación/educación a distancia, etc.

#### Características del producto:

- Admite conferencias en dos vías de audio/video en tiempo real en 1080P/30fps/H.264 para un máximo de 120 asistentes.
- Admite conferencias de audio en dos vías en tiempo real para un máximo de 200 asistentes.
- Admite video en una vía (recepción de video) y conferencia de audio en dos vías en tiempo real en 1080P/30fps/H.264/VP8 para un máximo de 200 asistentes.
- Soporta hasta 10 conferencias al mismo tiempo.
- Admite hasta 49 cámaras compartiendo vídeo al mismo tiempo durante la conferencia.
- Soporta GVC3200/3202, GVC3210, cliente WebRTC (Firefox, Chrome, Edge, Opera, Safari, etc.), IE11, aplicaciones móviles IOS/Android y otros teléfonos SIP
- Alta resistencia a la perdida de paquetes durante las conferencias (hasta un 30%).
- Funciones de control de conferencia: presentación, distribución del vídeo, control de conferencia, chat, preguntas y respuestas, grabación, etc.
- Múltiples modos de reunión: reuniones programadas, reuniones instantáneas y reuniones personales.
- Varios tipos de reuniones: videoconferencia, seminarios web y reuniones recurrentes.
- Plataforma de gestión de conferencias y estadísticas funcionales posteriores a la reunión.

#### CONTENIDO DEL PAQUETE:

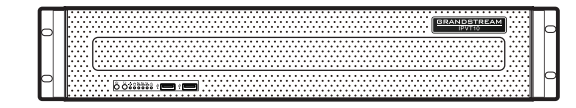

1x Equipo IPVT10

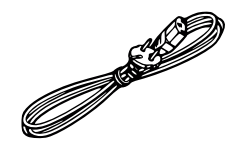

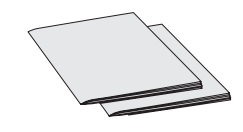

2x Cable de fuente de alimentación

1x Guia de Instalación Rápida 1x Licencia GPL

# ESPECIFICACIONES DEL HARDWARE:

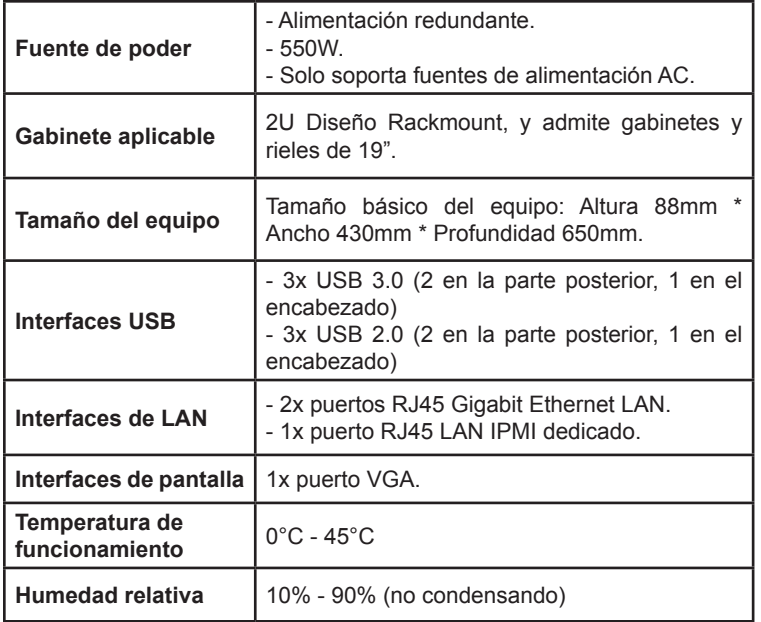

# MONTAJE DE IPVT10 AL GABINETE:

Los usuarios pueden instalar el IPVT10 en un gabinete de 19 pulgadas que cumpla con la norma 60297 IEC (Comisión Electro-Técnica Internacional).

- El servidor IPVT10 es pesado y sugerimos manipularlo/levantar al menos por dos personas.
- Para la instalación del gabinete sugerimos reservar al menos "2U" (1U = 44.45mm) se reserve.
- Los usuarios pueden seleccionar el riel normal para la instalación, o la instalación opcional (los rieles y los soportes de riel no están incluidos en el contenido del paquete.

Los usuarios deben seguir los pasos a continuación para montar el IPVT10 en el gabinete:

- 1. Retire el soporte del riel y los rieles aflojando primero los 4 tornillos y luego retirando los soportes del riel frontal y posterior.
- 2. Instale el riel interno en la carcasa del servidor. Tire del riel interior del riel hasta que no se mueva.
- 3. Fije el riel interno con 2 tornillos a la carcasa del servidor. Coloque la superficie lisa del riel interno al costado de la carcasa del servidor y haga coincidir los orificios para tornillos en el riel interno con los orificios para tornillos en la carcasa del servidor. Sostenga firmemente el riel interno contra la carcasa del servidor y apriete con los tornillos.
- 4. Repita los pasos 1 a 3 para instalar el otro riel interno en el otro lado de la carcasa del servidor.
- 5. Instale el soporte del riel en el gabinete. Asegúrese de que la posición de instalación del soporte del riel frontal en el gabinete, alinee los dos orificios de fijación entre el soporte del riel y la esquina del gabinete, apriete los tornillos. Luego, de acuerdo con la profundidad del gabinete (la profundidad del gabinete es de 650 mm), ajuste correctamente el soporte del riel posterior y alinee los dos orificios de fijación entre el soporte del riel posterior y la esquina del gabinete en la parte posterior del gabinete, apriete los tornillos. (Nota: asegúrese de que los soportes de los rieles delantero y trasero sean horizontales).
- 6. Repita los pasos anteriores para instalar los otros soportes del riel frontal y trasero en el gabinete. (Nota: asegúrese de que los rieles laterales izquierdo y derecho estén horizontales)
- 7. Levante el servidor hacia arriba y cerca del gabinete para que la parte posterior del servidor mire hacia la parte frontal del gabinete. Inserte los rieles interiores en los dos lados del servidor en los soportes del riel frontal y trasero en el gabinete, alinee los orificios de fijación y apriete los tornillos..
- 8. Cuando se complete la instalación, inserte el servidor en el gabinete.

# CONFIGURACIÓN DEL EQUIPO:

**PANEL FRONTAL**

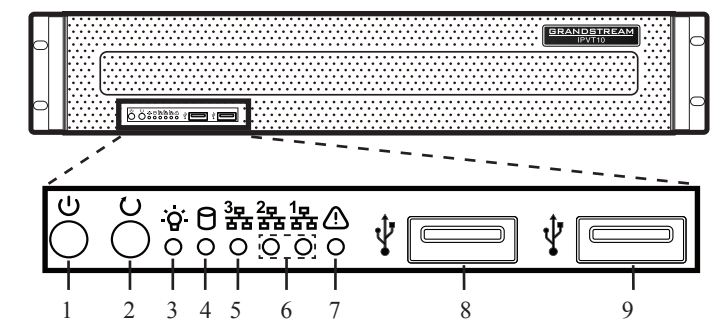

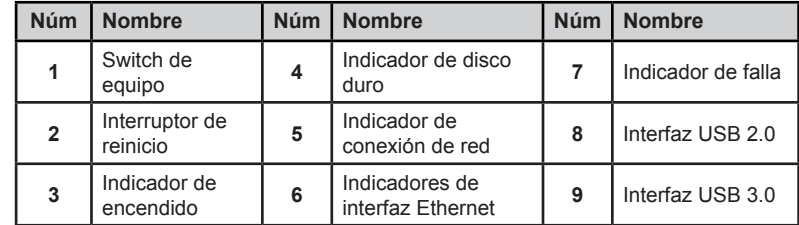

#### **PANEL POSTERIOR**

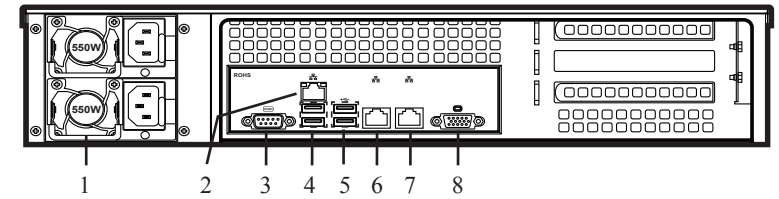

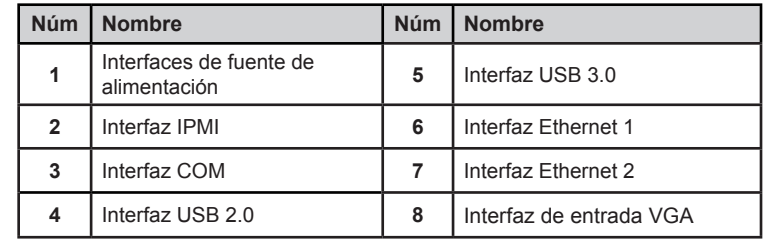

## CONECTANDO EL SERVIDOR IPVT10:

**1. Conecte los cables de red:** para garantizar el uso correcto de IPVT10, los usuarios deben conectar el servidor a un switch Gigabit. Conecte el cable Ethernet RJ45 con la interfaz Ethernet 1 y conecte el otro extremo al switch Gigabit. Haga lo mismo para la interfaz Ethernet 2.

#### **Nota:**

- Por favor, no use switchs base 100M o 10M.
- Si solo se utiliza una red, solo se necesita conectar una interfaz de red con el switch (Red interna - Configurar la Interfaz Ethernet 1, Red externa - Configurar la Interfaz Ethernet 2).
- **2. Conecte la fuente de alimentación:** conecte el cable de alimentación estándar con el equipo y conéctelo a la fuente de alimentación de AC.

#### **Nota:**

- Por favor, use una toma de corriente estándar.
- Asegúrese de que el voltaje de salida esté dentro del rango del módulo de potencia (90 ~ 264 VAC, 8.5 ~ 2.7A, 50 / 60Hz). Si no está dentro del rango de trabajo, corríjalo y no encienda el equipo.

## ENCENDIDO DEL SERVIDOR IPVT10:

Cuando el equipo está instalado correctamente, los usuarios pueden encender el equipo procediendo de la siguiente manera:

#### Verifique antes de encender:

Antes de encender el equipo, los usuarios deben asegurarse de que el equipo cumpla con las siguientes condiciones:

- Si el equipo está instalado en un gabinete, asegúrese de que los tornillos estén fijos y que el equipo tenga suficiente espacio para la disipación de calor.
- Las conexiones de los cables en el equipo estén correctas.
- Que la potencia de entrada y la corriente estén dentro del rango de trabajo del equipo.
- La distancia entre el cable de alimentación y el cable de Ethernet fuera del gabinete debe ser mayor de 30 mm.

## Encendido del equipo:

Una vez que se verifican las condiciones previas, los usuarios pueden encender el servidor IPVT10. Para que el equipo funcione correctamente, los usuarios deben presionar el interruptor del equipo en el panel frontal del servidor para encender el equipo. El indicador cambiará a verde fijo.

**Nota:** Cuando el servidor IPVT10 está encendido, al presionar el interruptor del equipo durante 5 segundos se apagará el servidor.

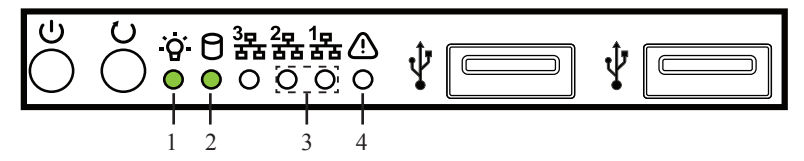

#### Verifique después de encender:

Después de encender el equipo, verifique los siguientes indicadores para asegurarse de que el equipo esté funcionando correctamente.

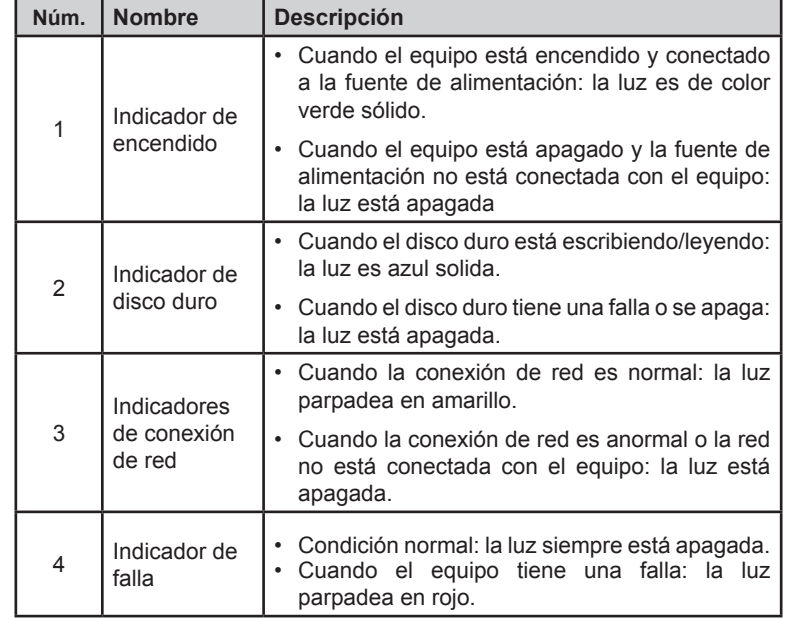

# CONFIGURACIÓN DEL SERVIDOR IPVT10:

- 1. Asegúrese de que la dirección IP de la PC esté en el mismo segmento de red que el del servidor. De lo contrario, los usuarios deben ir a la página de configuración de "Red" de la PC para configurar el mismo segmento de red del servidor IPVT10.
- 2. Ingrese la dirección IP (http://192.168.88.88) del equipo en el navegador de la PC y presione "Entrar" para acceder a la página de configuración, como se muestra a continuación:

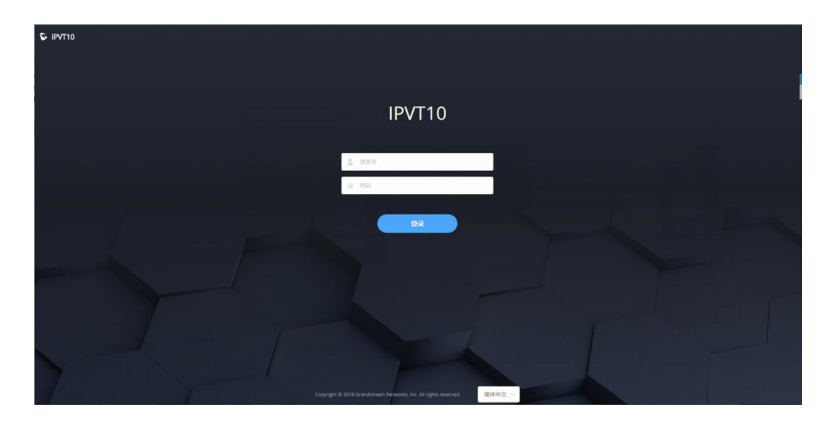

- 3. Ingrese el nombre de usuario y contraseña de inicio de sesión (El nombre de usuario predeterminado es "admin", y la contraseña predeterminada es "change\_me").
- 4. ((Opcional) Los usuarios pueden seleccionar el idioma en la lista en la parte inferior de la página de configuración.
- 5. Haga clic para iniciar sesión en la página de configuración..

Si hay un conflicto de IP, los usuarios pueden conectar la PC directamente al servidor a través de un cable Ethernet para fines de configuración. Sigue los pasos a continuación:

- 1. Desconecte el cable Ethernet del puerto Ethernet 1 en el equipo IPVT10
- 2. Luego, conecte el puerto Ethernet 1 y una PC con un cable Ethernet.

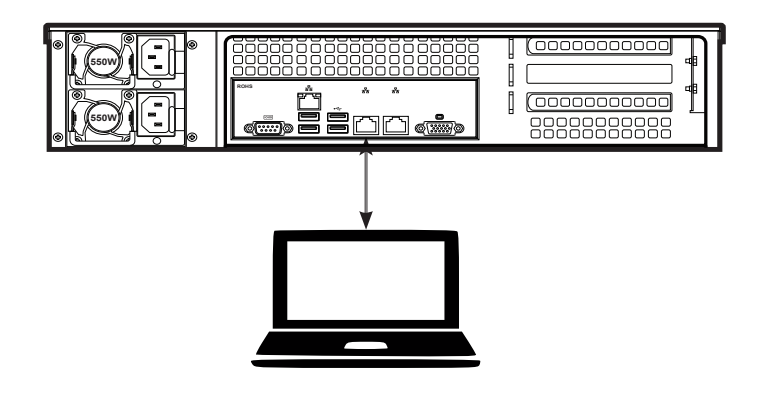

- 3. Ingrese la dirección IP (http://192.168.88.88) del equipo en el navegador de la PC y presione "Entrar" para acceder a la página de configuración.
- 4. Ingrese el nombre de usuario y contraseña de inicio de sesión (El nombre de usuario predeterminado es "admin", y la contraseña predeterminada es "change\_me").
- 5. (Opcional) Los usuarios pueden seleccionar el idioma en la lista en la parte inferior de la página de configuración.
- 6. Haga clic para iniciar sesión en la página de configuración.

#### **Nota:**

- Una vez completadas las configuraciones, los usuarios deben desconectar el cable Ethernet del puerto Ethernet 1 y reconectar el servidor al switch Gigabit Ethernet para asegurarse de que los dos puertos Ethernet del equipo estén conectados al switch Gigabit Ethernet.
- Para obtener más información, los usuarios pueden ir al sitio web oficial de Grandstream www.grandstream.com/support y descargar los Manuales de usuario de IPVT10.

IPVT10 n'est pas préconfiguré pour prendre en charge ou de procéder les appels d'urgence à tout type d'hôpital, d'application de la loi, ou unité de soins médicaux ("Service (s) d'urgence") ou tout autre type de service d'urgence. Vous devez faire des arrangements pour l'accès aux services d'urgence. C'est votre responsabilité d'acheter un service téléphonique Internet compatible SIP, configurer correctement le IPVT10 à utiliser ce service et, périodiquement, de tester votre configuration afin de confirmer qu'il fonctionne comme prévu. Si vous ne le faites pas, c'est votre responsabilité d'acheter un accès au service téléphonique traditionnel sans fil ou filaire afin d'accéder aux services d'urgence.

GRANDSTREAM NE FOURNIT AUCUNE CONNEX-ION AUX SERVICES D'URGENCE VIA LE IPVT10. NI GRANDSTREAM, NI SES DIRIGEANTS, EMPLOYES OU FILIALES PEUVENT ETRE TENUS RESPON-SABLE POUR TOUTE RECLAMATION OU CAUSE D'ACTION DECOULANTE OU RELATIVE A VOTRE INCAPACITE D'UTILISER LE IPVT10 POUR CON-TACTER LES SERVICES D'URGENCE ET VOTRE ECHEC DE FAIRE DES ARRANGEMENTS SUP-PLEMENTAIRES POUR ACCEDER AUX SERVICES D'URGENCE EN CONFORMITE AVEC LE PARA-GRAPHE PRECEDENT.

### PRECAUTIONS:

- Veuillez garder l'équipement au sec et éviter les collisions violentes entre l'équipement et d'autres objets pendant le stockage, le transport et l'utilisation.
- Veuillez ne pas démonter l'équipement. Veuillez contacter l'assistance de Grandstream ou le distributeur désigné lorsque les utilisateurs rencontrent des problèmes.
- Aucune personne ou entreprise ne peut modifier la structure, les concepts de sécurité ou de performances de l'équipement sans l'autorisation de Grandstream.
- Lors de l'utilisation de cet équipement, les utilisateurs doivent respecter les lois et réglementations et respecter les droits légaux des autres.
- Avant de brancher ou de débrancher les câbles de l'équipement, les utilisateurs doivent cesser d'utiliser l'équipement et débrancher l'alimentation.
- N'interrompez pas l'alimentation électrique pendant le démarrage du système ou la mise à jour du firmware. Cela peut endommager le firmware de l'équipement et entraîner une défaillance de l'équipement.
- Veuillez placer l'équipement dans un environnement ventilé, et sans lumière directe. La température de fonctionnement de cet équipement est comprise entre 0°C et 45°C.
- Ne bloquez pas les ouvertures de l'appareil avec un objet, laissez plus de 10 cm d'espace de dissipation de la chaleur autour de l'équipement.
- Ne placez pas l'équipement dans un environnement avec l'humidité suivante: 10% - 90% RH (sans condensation).

#### PRESENTATION:

IPVT10 est un système de conférence d'entreprise full-HD qui intègre plusieurs unités de service telles que le MCU, le service média, le service WebRTC et la gestion de conférence. IPVT10 inclut un ensemble complet de solutions de système de conférence dans un seul périphérique. Le produit est principalement utilisé dans les petites et moyennes entreprises pour les conférences internes et les communications (communications internes entre le siège et les succursales), les communications inter-entreprises, la formation/éducation à distance, etc.

#### Caractéristiques du produit:

- Prend en charge la conférence bidirectionnelle audio/vidéo en temps réel en 1080P/30fps/H.264 pour un maximum de 120 participants.
- Prend en charge la conférence audio bidirectionnelle en temps réel pour un maximum de 200 participants.
- Prend en charge la vidéo à sens unique (réception vidéo) et la conférence audio bidirectionnelle en temps réel en 1080P/30fps/H.264/VP8 pour un maximum de 200 participants.
- Prend en charge jusqu'à 10 conférences en même temps.
- Prend en charge jusqu'à 49 caméras partagées en même temps pendant la conférence.
- Prend en charge GVC3200/3202, GVC3210, client WebRTC (Firefox, Chrome, Edge, Opera, Safari, etc.), IE11, applications mobiles IOS/ Android et autres téléphones SIP.
- Le taux de résistance à la perte de paquets pendant la conférence est aussi élevé que 30%.
- Fonctions de Contrôle de Conférence: Présentation, Modèles Vidéo, Contrôle de Conférence, Chat, Questions & Réponses, Enregistrement, etc.
- Modes de réunion multiples: planifier des réunions, des réunions instantanées et des réunions personnelles.
- Types de Réunions Multiples: Vidéoconférence, Séminaire en ligne et Réunions récurrentes.
- Plate-forme de gestion de conférence complète et statistiques postréunion fonctionnelles.

## CONTENU DU PACK:

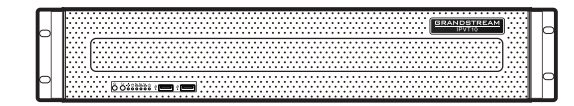

1x Equipement IPVT10

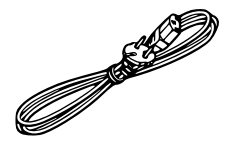

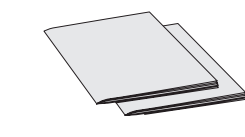

2x Câble d'alimentation 1x Guide d'installation rapide 1x License GPL

# SPÉCIFICATIONS MATÉRIELLES:

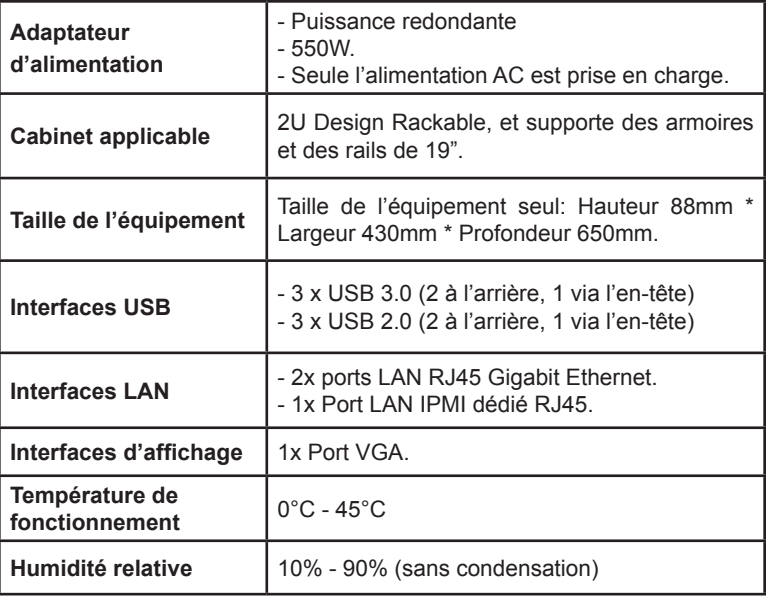

## MONTAGE IPVT10 AU CABINET:

Les utilisateurs peuvent installer l'IPVT10 dans une armoire de 19 pouces conforme à la norme IEC (International Electro-Technical Commission) 60297.

- Le serveur IPVT10 est lourd et nous vous proposons de le porter par au moins deux personnes.
- L'armoire a été installé et nous suggérons un espace d'au moins "2U" (1U = 44.45mm) à réserver.
- Les utilisateurs peuvent sélectionner les rails ordinaires pour l'installation ou l'installation facultative (les rails et les supports de rails ne sont pas inclus dans le contenu du paquet).

Les utilisateurs doivent suivre les étapes ci-dessous pour monter IPVT10 dans l'armoire:

- 1. Retirez le support des rails et les rails en desserrant les 4 vis en premier, puis en retirant les supports des rails avant et arrière.
- 2. Installez le rail interne dans le boîtier du serveur. Tirez le rail intérieur hors du rail jusqu'à ce qu'il ne puisse plus être tiré.
- 3. Fixez le rail interne avec 2 vis au boîtier du serveur. Installez la surface lisse du rail interne sur le côté du boîtier du serveur, et faites correspondre les trous de vis sur le rail interne avec les trous de vis sur le boîtier du serveur. Tenez le rail intérieur fermement contre le boîtier du serveur et serrez avec les vis.
- 4. Répétez les étapes 1 à 3 pour installer l'autre rail interne de l'autre côté du boîtier du serveur.
- 5. Installez le support de rail sur l'armoire. Assurez-vous que la position d'installation du support de rail avant sur l'armoire, aligner les deux trous de fixation entre le support de rail et le coin de l'armoire, serrer les vis. Ensuite, selon la profondeur de l'armoire (la profondeur de l'armoire est de 650mm), ajustez correctement le support de rail arrière et alignez les deux trous de fixation entre le support de rail arrière et le coin de l'armoire à l'arrière de l'armoire, serrer les vis. (Remarque: veuillez vous assurer que les supports de rails avant et arrière sont horizontaux.)
- 6. Répétez les étapes ci-dessus pour installer les autres supports de rails avant et arrière à l'armoire. (Remarque: veuillez vous assurer que les rails latéraux gauche et droit sont horizontaux)
- 7. Soulevez le serveur à proximité de l'armoire afin que l'arrière du serveur soit pointé vers à l'avant de l'armoire. Insérez les rails internes des deux côtés du serveur dans les supports de rails avant et arrière de l'armoire, alignez les trous de fixation et serrez les vis.
- 8. Une fois l'installation terminée, poussez le serveur dans l'armoire.

# CONFIGURATION DE L'ÉQUIPEMENT

**PANNEAU FRONTAL**

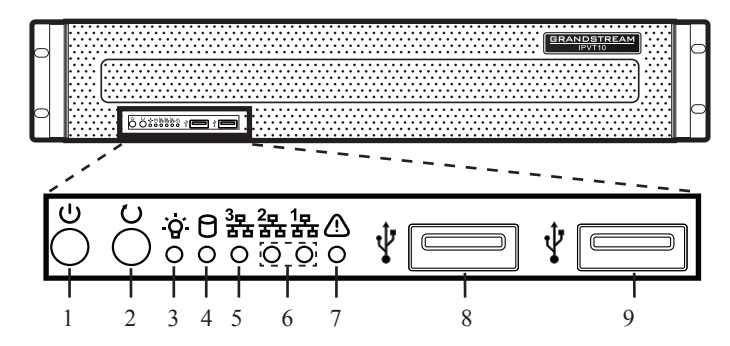

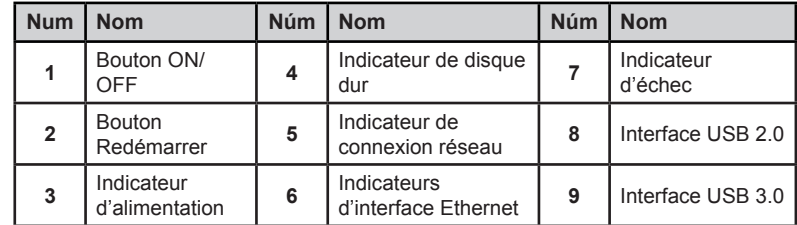

#### **PANNEAU ARRIÈRE**

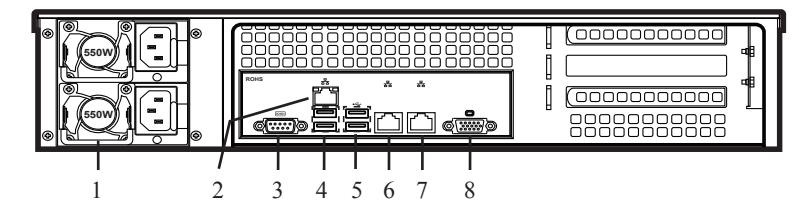

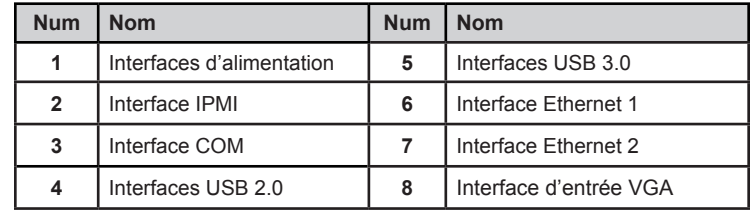

#### CONNECTER LE SERVEUR IPVT10:

**1. Connecter les câbles réseau:** Afin de garantir une utilisation correcte d'IPVT10, les utilisateurs doivent connecter le serveur à un commutateur Gigabit. Connectez le câble Ethernet RJ45 avec l'interface Ethernet 1 et connectez l'autre extrémité au commutateur Gigabit. Faites de même pour l'interface Ethernet 2.

#### **Remarques:**

- Veuillez ne pas utiliser les commutateurs 100M ou 10M.
- Si un seul réseau est utilisé, une seule interface réseau doit être connectée au commutateur (Réseau interne - Configuration de l'interface Ethernet 1, Réseau externe - Configuration de l'interface Ethernet 2).
- **2. Connexion de l'alimentation:** Connectez le câble d'alimentation standard à l'équipement et branchez-le sur l'alimentation CA.

#### **Remarques:**

- Veuillez utiliser une prise de courant standard.
- Veuillez vous assurer que la tension de sortie est dans la plage du module d'alimentation (90~264VAC, 8.5~2.7A, 50/60Hz). Si ce n'est pas dans la plage de travail, corrigez-le et ne mettez pas l'équipement sous tension.

# ALLUMER LE SERVEUR IPVT10:

Lorsque l'équipement est correctement installé, les utilisateurs peuvent mettre l'équipement sous tension en procédant comme suit:

# Vérifiez avant la mise sous tension:

Avant de mettre l'équipement sous tension, les utilisateurs doivent s'assurer que l'équipement répond aux conditions suivantes:

- Si l'équipement est installé dans une armoire, assurez-vous que les vis sont fixées et que l'équipement dispose de suffisamment d'espace pour la dissipation de la chaleur.
- Les connexions des câbles sur l'équipement sont normales.
- La puissance d'entrée et le courant sont dans la plage de travail de l'équipement.
- La distance entre le câble d'alimentation et le câble Ethernet à l'extérieur de l'armoire doit être supérieure à 30 mm.

# Allumer l'équipement:

Une fois les conditions précédentes vérifiées, les utilisateurs peuvent allumer le serveur IPVT10. Pour que l'équipement fonctionne correctement, les utilisateurs doivent appuyer sur l'interrupteur d'équipement situé sur le panneau avant du serveur pour mettre l'équipement sous tension. L'indicateur deviendra vert fixe.

**Remarque:** Lorsque le serveur IPVT10 est allumé, l'appui sur le bouton ON/ OFF pendant 5 secondes arrête le serveur.

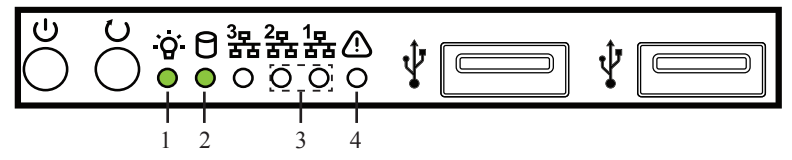

## Vérifiez après la mise sous tension:

Une fois l'équipement allumé, veuillez vérifier les indicateurs suivants pour vous assurer que l'équipement fonctionne correctement.

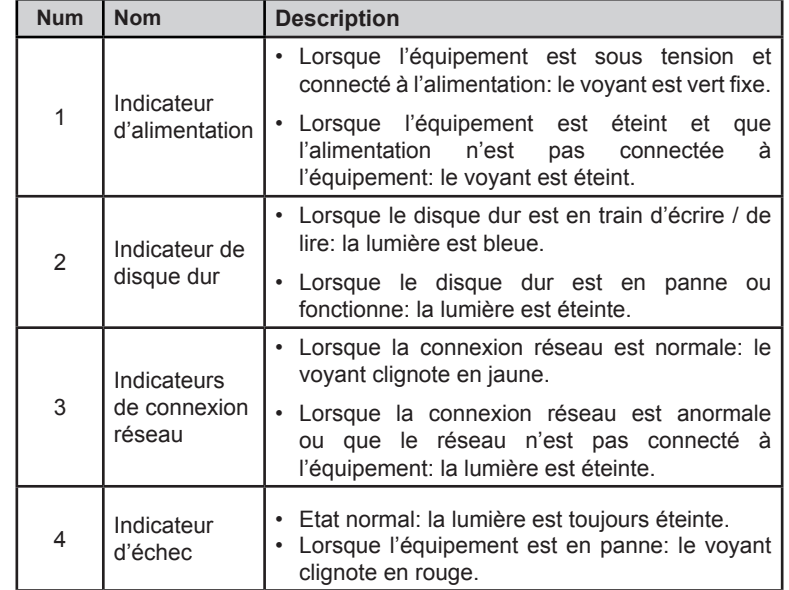

## CONFIGURATION DU SERVEUR IPVT10:

- 1. Veuillez vous assurer que l'adresse IP du PC est sous le même segment de réseau que celui du serveur. Si ce n'est pas le cas, les utilisateurs doivent se rendre sur la page de configuration "Réseau" du PC pour configurer le segment de réseau de la même manière que le serveur IPVT10.
- 2. Entrez l'adresse IP (http://192.168.88.88) de l'équipement dans le navigateur du PC, et appuyez sur "Entrée" pour accéder à la page de configuration, comme le montre la capture d'écran ci-dessous:

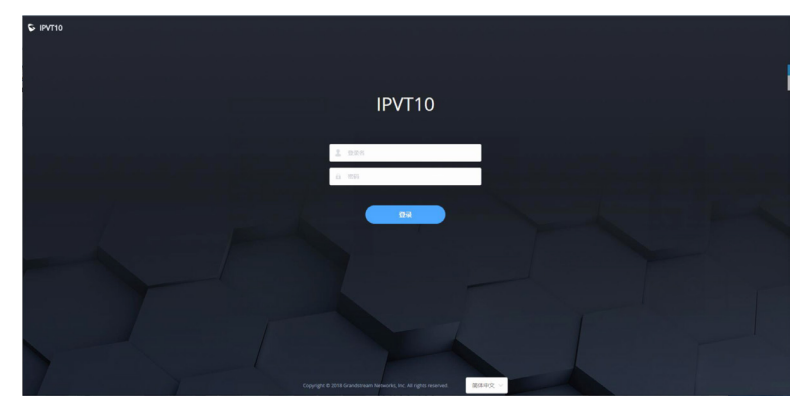

- 3. Entrez le nom d'utilisateur et le mot de passe de connexion (le nom d'utilisateur par défaut est "admin" et le mot de passe par défaut est "change\_me").
- 4. (Facultatif) Les utilisateurs peuvent sélectionner la langue dans la liste en bas de la page de configuration.
- 5. Cliquez pour vous connecter à la page de configuration.

En cas de conflit IP, les utilisateurs peuvent connecter le PC directement au serveur via un câble Ethernet à des fins de configuration. Suivez les étapes ci-dessous:

- 1. Débranchez le câble Ethernet du port Ethernet 1 de l'équipement IPVT10.
- 2. Ensuite, connectez le port Ethernet 1 et un PC avec un câble Ethernet.

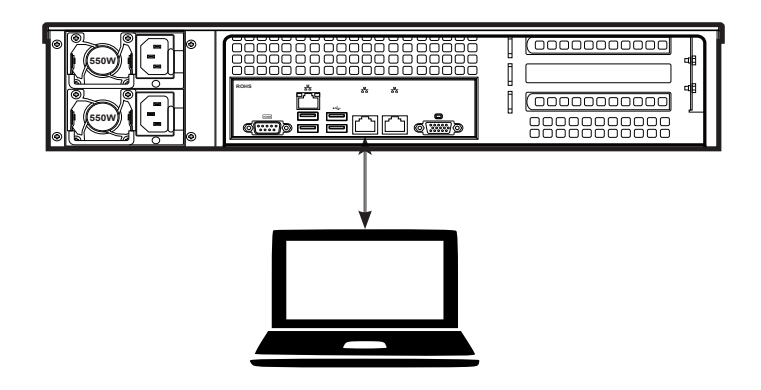

- 1. Entrez l'adresse IP (http://192.168.88.88) de l'équipement dans le navigateur du PC, et appuyez sur "Entrée" pour accéder à la page de configuration.
- 3. Entrez le nom d'utilisateur et le mot de passe de connexion (le nom d'utilisateur par défaut est "admin" et le mot de passe par défaut est "change\_me").
- 4. (Facultatif) Les utilisateurs peuvent sélectionner la langue dans la liste en bas de la page de configuration.
- 5. Cliquez pour vous connecter à la page de configuration.

#### **Remarques:**

- Une fois les configurations terminées, les utilisateurs doivent débrancher le câble Ethernet du port Ethernet 1 et reconnecter le serveur au commutateur Gigabit Ethernet pour s'assurer que les deux ports Ethernet de l'équipement sont connectés au commutateur Gigabit Ethernet.
- Pour plus d'informations, les utilisateurs peuvent accéder au site officiel de Grandstream www.grandstream.com/support et télécharger les manuels d'utilisation de IPVT10.

**IPVT10 не предназначен для поддержки и выполнения IPVT10 не предосторожности:** срочных звонков в медицинские учреждения, правоохpанительные органы, учреждения здравоохранения ("Экстренные службы") и в какие-либо другие экстренные службы. Для доступа к экстренным службам необходимо предпринять дополнительны меры. Приобретение SIPсовместимой услуги Интернет телефонии, надлежащая конфигурация IPVT10 дляиспользования данной услуги и периодическая проверка конфигурации с целью подтверждения правильности работы являются обязанностью заказчика. Если это не сделано, то для доступа к экстренным службам необходимо подключиться к услугам беспроводной или проводной телефонной связи.

**GRANDSTREAM НЕ ПРЕДОСТАВЛЯЕТ ПОДКЛЮЧЕНИЕ** К ЭКСТРЕННЫМ СЛУЖБАМ ЧЕРЕЗ IPVT10. КРОМЕ ТОГО, НИ КОМПАНИЯ GRANDSTREAM, НИ ЕЕ РУКОВОДИТЕЛИ, СОТРУДНИКИ И АФФИЛИРОВАННЫЕ ЛИЦА НЕ НЕСУТ ОТВЕТСТВЕННОСТИ В СЛУЧАЕ КАКИХ-ЛИБО ПРЕТЕНЗИЙ, УЩЕРБА ЛИБО ПОТЕРЬ, И ВЫ ТЕМ САМЫМ ОТКАЗЫВАЕТЕСЬ ОТ КАКИХЛИБО ТРЕБОВАНИЙ ИЛИ ОСНОВАНИЙ ДЛЯ ИСКА, ЯВЛЯЮЩИХСЯ РЕЗУЛЬТАТОМ ИЛИ КАСАЮЩИХСЯ ВАШЕЙ НЕСПОСОБНОСТИ ИСПОЛЬЗОВАТЬ IPVT10, ЧТОБЫ СВЯЗАТЬСЯ С АВАРИЙНЫМИ СЛУЖБАМИ И ВАШИМ ОТКАЗОМ СДЕЛАТЬ ДОПОЛНИТЕЛЬНЫЕ ПРИГОТОВЛЕНИЯ, ЧТОБЫ ПОЛУЧИТЬ ДОСТУП К АВАРИЙНЫМ СЛУЖБАМ В СООТВЕТСТВИИ С ПРЕДЫДУЩИМ ПАРАГРАФОМ.

- Во время хранения, транспортировки и эксплуатации избегайте сильных ударов по оборудованию других предметов и держите оборудование сухим.
- Пожалуйста, не разбирайте устройство. При возникновении проблем, пожалуйста, свяжитесь со службой поддержки компании Grandstream или дистрибьютером.
- Ни одно частное лицо или предприятие не могут изменять<br>структуру, безопасность или рабочие характеристики структуру, безопасность или рабочие характеристики оборудования без разрешения компании Grandstream.
- При использовании этого оборудования пользователи должны соблюдать соответствующие законы и правила и соблюдать законные права других лиц.
- Перед подключением или отсоединением кабелей оборудования пользователи должны прекратить использование оборудования и отключить питание.
- Не отключайте питание во время запуска системы или обновления прошивки. Это может повредить прошивку оборудования и привести к сбою оборудования.
- Оборудование должно находиться в хорошо вентилируемой среде без прямых солнечных лучей. Температура рабочей среды этого оборудования составляет от 0 ° C до 45 ° C.
- Не блокируйте отверстия устройства какими-либо предметами и оставляйте более 10 см свободного пространства вокруг оборудования для рассеивания тепла.
- Не размещайте оборудование в окружающей среде со следующей влажностью: 10% - 90% относительной влажности (без конденсации).

## ОБЩИЙ ОБЗОР:

IPVT10 - это корпоративная конференц-система с full-HD разрешением, объединяющая несколько сервисных модулей, таких как MCU, мультимедийные сервисы, WebRTC и управление конференциями. IPVT10 - это полный набор системных решений для конференц-связи в одном устройстве. Продукт в основном используется на малых и средних предприятиях для внутренних конференций и коммуникаций (внутренние коммуникации между главным офисом и филиалами), связи с правительством, дистанционного обучения / образования и т.д.

#### Особенности продукта:

- Поддержка двухсторонней аудио / видеоконференции в режиме реального времени в формате 1080P / 30fps / H.264 для максимум 120 участников.
- Поддержка двухсторонней аудиоконференции в режиме реального времени для максимум 200 участников.
- Поддержка одностороннего видео (получение видео) и двусторонней аудиоконференции в режиме реального времени в формате 1080P / 30fps / H.264 / VP8 для максимум 200 участников.
- Одновременная поддержка до 10 конференций.
- Одновременная поддержка до 49 совместно используемых камер во время конференции.
- Поддержка GVC3200/3202, GVC3210, WebRTC-клиента (Firefox, Chrome, Edge, Opera, Safari и т. д.), IE11, IOS/мобильных приложений Android и других SIP-телефонов.
- Сопротивление потери пакетов во время конференции достигает 30%.
- Функции конференц-связи: презентация, видеоматериалы, конференц-связь, чат, вопросы и ответы, запись и т.д.
- Несколько режимов встреч: расписание встреч, мгновенные встречи и личные встречи.
- Несколько типов встреч: видеоконференция, вебинар и периодические встречи.
- Комплексная платформа для управления конференциями и функциональная статистика после окончания встреч.

#### КОМПЛЕКТ ПОСТАВКИ:

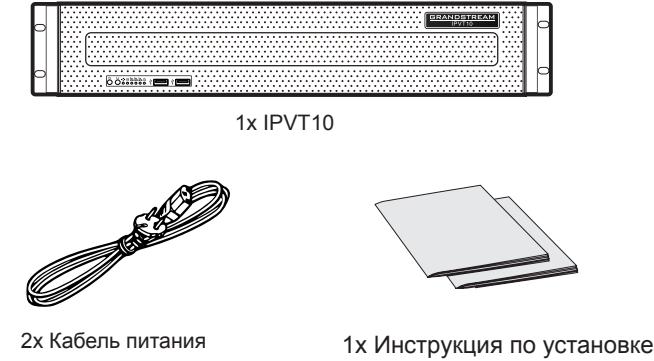

1x Лицензия GPL

#### ТЕХНИЧЕСКИЕ ХАРАКТЕРИСТИКИ ОБОРУДОВАНИЯ:

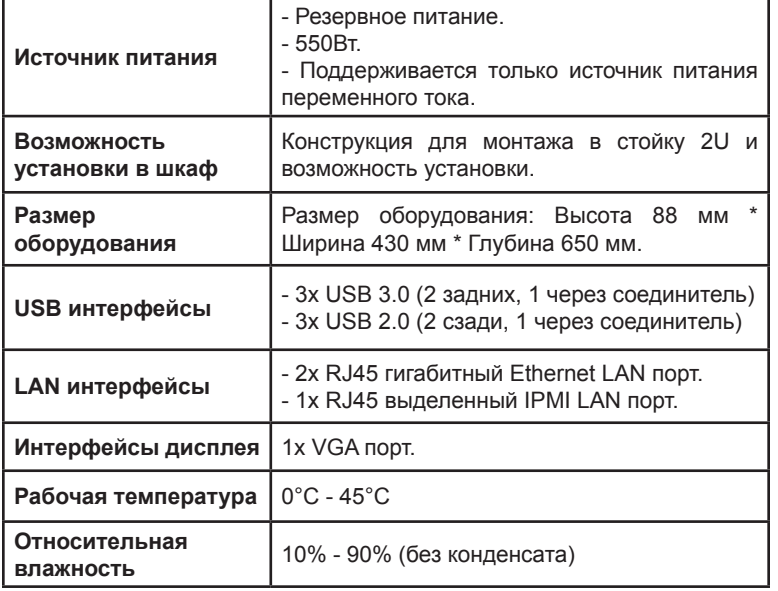

#### УСТАНОВКА IPVT10 В ШКАФ:

Пользователи могут установить IPVT10 в 19-дюймовый шкаф, который соответствует стандарту IEC (Международная электротехническая комиссия) 60297.

- Сервер IPVT10 тяжелый, и мы советуем использовать не менее двух человек для его перемещения.
- Шкаф был установлен, и мы предлагаем оставить пространство не меньше «2U» (1U = 44,45 мм)
- Пользователи могут выбрать обычные рейки для установки или опциональную установку (рейки и держатели не входят в комплект поставки).

Пользователям необходимо выполнить следующие шаги для установки IPVT10 в шкаф:

- 1. Снимите держатель и рейки, открутив 4 винта, а затем снимите передние и задние держатели.
- 2. Установите внутреннюю рейку в серверный шкаф. Вытяните внутреннюю рейку до упора.
- 3. Закрепите внутреннюю рейку двумя винтами в серверном шкафу. Установите внутреннюю рейку гладкой стороной к боку серверного шкафа и совместите отверстия для винтов на внутренней рейке с отверстиями для винтов на серверном шкафу. Плотно прижмите внутреннюю рейку к стенке серверного шкафа и прикрутите винтами.
- 4. Повторите шаги с 1 по 3, чтобы установить другую внутреннюю рейку с другой стороны серверного шкафа.
- 5. Установите держатель рейки в шкаф. Проверьте установочное положение держателя передней рейки в шкафу, выровняйте два крепежных отверстия держателя и угла шкафа, затяните винты. Затем, в зависимости от глубины шкафа (глубина шкафа составляет 650 мм), правильно отрегулируйте держатель задней рейки и выровняйте два крепежных отверстия держателя и заднего угла шкафа, затяните винты. (Примечание: убедитесь, что передние и задние держатели расположены горизонтально.)
- 6. Повторите описанные выше шаги, для установки других передних и задних держателей в шкаф. (Примечание: убедитесь, что левая и правая рейки расположены горизонтально).
- 7. Поднимите сервер и расположите его близко к шкафу так, чтобы задняя часть сервера была обращена к передней части шкафа. Вставьте внутренние рейки, находящиеся с двух сторон сервера, в передние и задние держатели шкафа, выровняйте крепежные отверстия и затяните винты.
- 8. По завершении установки вставьте сервер в шкаф.

## НАСТРОЙКА ОБОРУДОВАНИЯ:

**ПЕРЕДНЯЯ ПАНЕЛЬ**

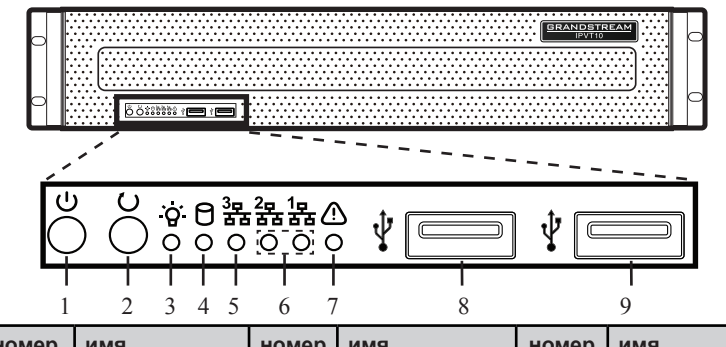

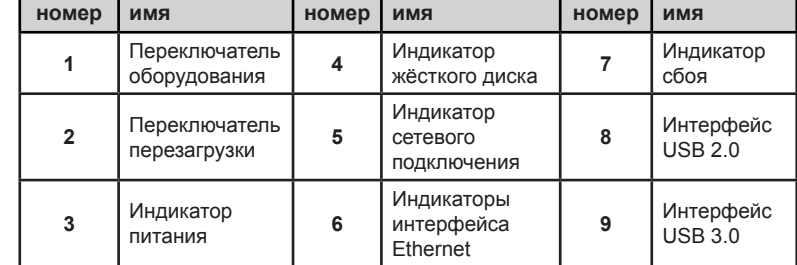

#### **ЗАДНЯЯ ПАНЕЛЬ**

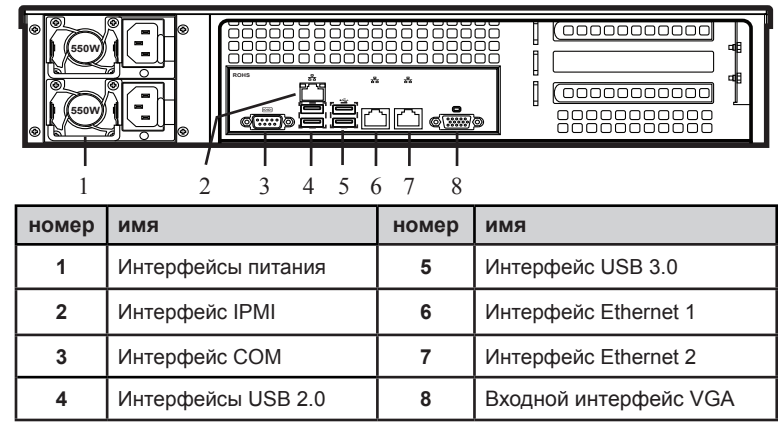

#### ПОДКЛЮЧЕНИЕ СЕРВЕРА IPVT10:

**1. Подключите сетевые кабели:** Чтобы обеспечить правильное использование IPVT10, пользователям необходимо подключить сервер к гигабитному коммутатору. Подключите RJ45 Ethernetкабель к интерфейсу Ethernet 1, другой конец кабеля подключите к гигабитному коммутатору. Сделайте то же самое для интерфейса Ethernet 2.

#### **Примечание:**

- Пожалуйста, не используйте 100М или 10М коммутаторы.
- Если используется только одна сеть, то к коммутатору должен быть подключен только один сетевой интерфейс (Внутренняя сеть - Настройка интерфейса Ethernet 1, Внешняя сеть - Настройка интерфейса Ethernet 2).
- **2. Подключите питание:** Подключите стандартный кабель питания к оборудованию и подключите его к источнику питания переменного тока.

#### **Примечание:**

- Используйте стандартную розетку электропитания.
- Убедитесь, что выходное напряжение находится в диапазоне силового модуля (90 ~ 264 В переменного тока, 8,5 ~ 2,7 А, 50/60 Гц). Если оно не находится в рабочем диапазоне, исправьте его и не включите питание оборудования.

## ВКЛЮЧЕНИЕ СЕРВЕРА IPVT:

При правильной установке оборудования, пользователи могут включить устройство, выполнив следующие шаги:

#### Проведение проверки перед включением:

Перед включением устройства, пользователи должны убедиться, что оборудование отвечает следующим условиям:

- Если оборудование установлено в шкафу, пожалуйста, убедитесь, что все винты затянуты, и что вокруг оборудование есть достаточно места для рассеивания тепла.
- Все кабельные соединения оборудования в нормальном состоянии.
- Входная мощность и ток находятся в рабочем диапазоне оборудования.
- Расстояние между силовым кабелем и кабелем Ethernet вне шкафа должно быть больше 30 мм..

## Включение оборудования:

После проверки перечисленных условий пользователи могут включить сервер IPVT10. Чтобы оборудование работало должным образом, пользователям необходимо нажать и удерживать переключатель на передней панели сервера, для включения питания оборудования. Индикатор станет зеленым.

**Примечание:** Когда сервер IPVT будет включен, нажатие и удержание переключателя в течение 5 секунд выключит сервер.

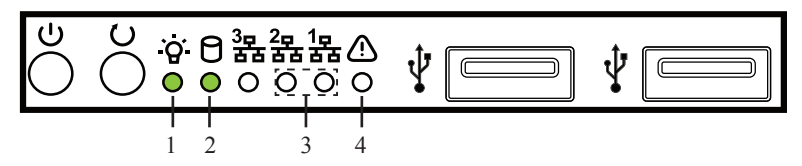

#### Проведение проверки после включения:

После включения оборудования проверьте следующие индикаторы, чтобы убедиться, что оборудование работает правильно.

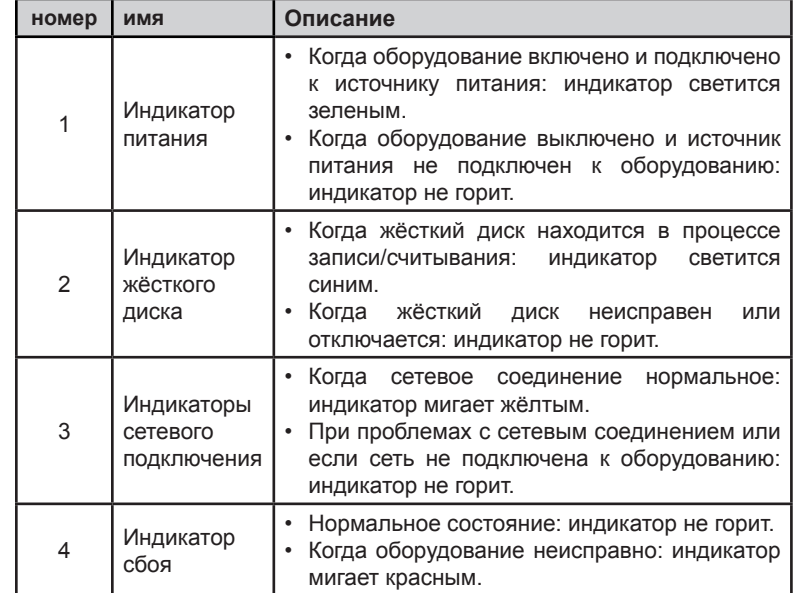

# НАСТРОЙКА СЕРВЕРА IPVT10:

- 1. Пожалуйста, убедитесь, что IP-адрес ПК находится в том же сетевом сегменте, что и адрес сервера. Если это условие не выполнено, то пользователям необходимо перейти на страницу конфигурации «Сеть» компьютера, чтобы изменить сетевой сегмент на тот же, что используется сервером IPVT10.
- 2. Введите IP-адрес (http://192.168.88.88) оборудования в браузере ПК и нажмите "Enter" для доступа к странице конфигурации, как показано на скриншоте ниже:

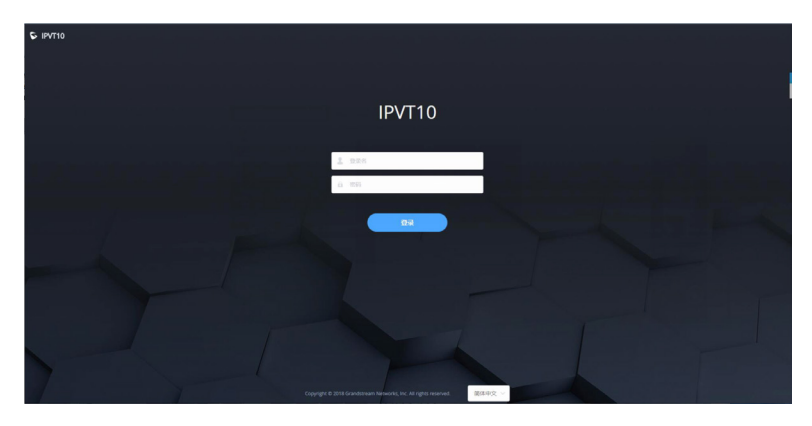

- 3. Введите имя пользователя и пароль для входа (имя пользователя по умолчанию - «admin», пароль по умолчанию - «change\_me»).
- 4. (Дополнительно) Пользователи могут выбрать язык в списке внизу страницы конфигурации.
- 5. Нажмите, чтобы войти на страницу конфигурации.

Если есть конфликт IP, пользователи могут подключить ПК непосредственно к серверу через кабель Ethernet для настройки. Выполните следующие действия:

- 1. Отсоедините Ethernet-кабель от Ethernet-порта 1 на оборудовании IPVT10
- 2. Затем соедините Ethernet-порт 1 и ПК с помощью Ethernet-кабеля.

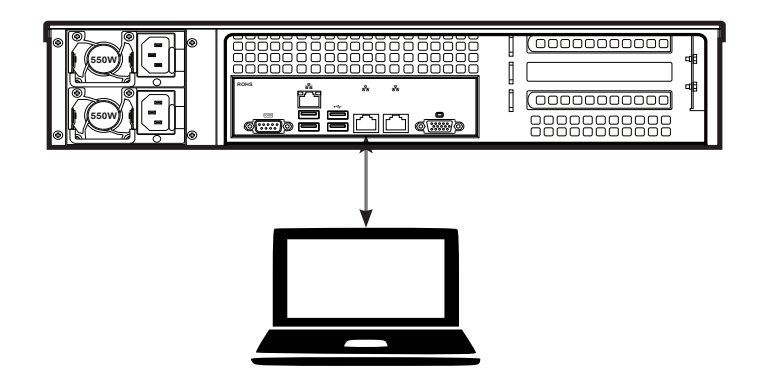

- 3. Введите IP-адрес (http://192.168.88.88) оборудования в браузере ПК и нажмите "Enter" для доступа к странице конфигурации.
- 4. Введите имя пользователя и пароль для входа (имя пользователя по умолчанию - «admin», пароль по умолчанию - «change\_me»).
- 5. ((Дополнительно) Пользователи могут выбрать язык в списке внизу страницы конфигурации.
- 6. Нажмите, чтобы войти на страницу конфигурации.

#### **Примечание:**

- После завершения настройки пользователи должны отключить Ethernet-кабель от Ethernet-порта 1 и снова подключить сервер к гигабитному коммутатору, чтобы убедиться, что два Ethernet-порта оборудования подключены к гигабитному коммутатору.
- Для получения дополнительной информации пользователи могут перейти на официальный сайт компании Grandstream www.grandstream.com/support и загрузить руководства пользователя для IPVT10.

O IPVT10 não é pré-configurado para permitir ou **PRECAUÇÕES**: realizar chamadas de emergência para nenhum tipo de hospital, delegacia de polícia, unidade de atendimento médico ("Serviços de Emergência") ou qualquer outro tipo de atendimento de emergência. Você deverá tomar as medidas necessárias para ter acesso a Serviços de Emergência. A compra de serviços de telefonia de Internet compatível com SIP, assim como a correta configuração do IPVT10 para usar esse serviço e os testes periódicos de configuração para verificar se ele funciona conforme esperado são de sua responsabilidade. Caso isso não seja feito, você deverá adquirir serviços de telefonia fixa ou móvel convencional para acessar Serviços de Emergência.

A GRANDSTREAM NÃO OFERECE CONEXÃO COM SERVIÇOS DE EMERGÊNCIA POR MEIO DO IPVT10. A GRANDSTREAM, SEUS DIRIGENTES, FUNCIONÁRIOS OU SUAS AFILIADAS NÃO SE RE-SPONSABILIZAM POR QUALQUER RECLAMAÇÃO DANO OU PERDA. PELO PRESENTE, VOCÊ RENUNCIA A TODA E QUALQUER REIVINDI-CAÇÃO OU CAUSA DE PROCESSO JUDICIAL DECORRENTE OU RELATIVA A SUA INCAPA-CIDADE DE USAR O IPVT10 PARA CONTATAR SERVIÇOS DE EMERGÊNCIA E DE TOMAR AS MEDIDAS ADICIONAIS PARA ACESSAR SERVIÇOS DE EMERGÊNCIA DE ACORDO COM O PARÁGRAFO ANTERIOR.

- Mantenha o equipamento seco e evite colisões violentas entre o equipamento e outros objetos durante o armazenamento, transporte e uso.
- Não desmonte o equipamento. Em caso de problemas, entre em contato com o suporte da Grandstream ou o distribuidor indicado.
- Nenhuma pessoa ou empresa pode alterar o projeto estrutural, de segurança ou desempenho do equipamento sem a autorização da Grandstream
- Ao usar este equipamento, o usuário deve seguir a legislação e as regulamentações relevantes, e respeitar os direitos legais de terceiros
- Antes de conectar ou desconectar os cabos do equipamento, o usuário deve interromper seu uso e desconectar a fonte de alimentação.
- Não interrompa o fornecimento de energia durante a inicialização do sistema ou o upgrade do firmware. Isso pode danificar o firmware do equipamento e causar sua falha.
- Coloque o equipamento em um ambiente ventilado, sem incidência de luz direta. A temperatura ambiente de operação deste equipamento é de 0  $^{\circ}$ C a 45  $^{\circ}$ C.
- Não bloqueie as aberturas do dispositivo com objetos e deixe mais de 10 cm de espaço ao redor do equipamento para dissipação de calor.
- Não coloque o equipamento em ambientes com a seguinte umidade: 10% - 90% UR (sem condensação).

# VISÃO GERAL:

O IPVT10 é um sistema de conferência empresarial em Full HD que integra várias unidades de serviço, como MCU, serviço de mídia, serviço WebRTC e gerenciamento de conferências. O IPVT10 inclui um conjunto completo de soluções de sistemas de conferência em um único dispositivo. O produto é usado principalmente em empresas de pequeno e médio porte para conferências e comunicações internas (comunicação interna entre a sede e as filiais), comunicação entre o governo e empresas, treinamento/educação à distância, etc.

# Características do produto:

- Suporta conferências de áudio/vídeo de duas vias em tempo real em 1080p/30qps/H.264 com no máximo 120 participantes.
- Suporte conferências de áudio de duas vias em tempo real com no máximo 200 participantes.
- Suporta conferências de vídeo (recepção de vídeo) de uma via e de áudio de duas vias em tempo real em 1080p/30qps/H.264/VP8 com no máximo 200 participantes.
- Suporta até 10 conferências simultâneas.
- Suporta o compartilhamento de até 49 câmeras simultâneas durante a conferência.
- Suporta o GVC3200/3202, GVC3210, cliente WebRTC (Firefox, Chrome, Edge, Opera, Safari, etc.), IE11, aplicativos móveis iOS/ Android e outros telefones SIP
- Taxa de resistência de perda de pacotes durante a conferência de até 30%.
- Recursos de controle de conferências: Apresentação, Layouts de vídeo, Controle de conferência, Chat, P&R, Gravação, etc.
- Vários modos de reunião: Reuniões agendadas, Reuniões instantâneas e Reuniões pessoais.
- Vários tipos de reunião: Videoconferência, Webinar e Reuniões recorrentes.
- Estatísticas completas da plataforma de gerenciamento de conferências e funcionais pós-reunião..

# CONTEÚDO DA EMBALAGEM:

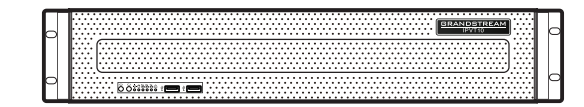

1 equipamento IPVT10

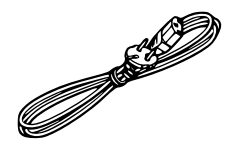

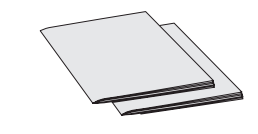

2 cabos de alimentação 1 Manual de Instalação Rápida 1 Declaração do GPL

# ESPECIFICAÇÕES DE HARDWARE:

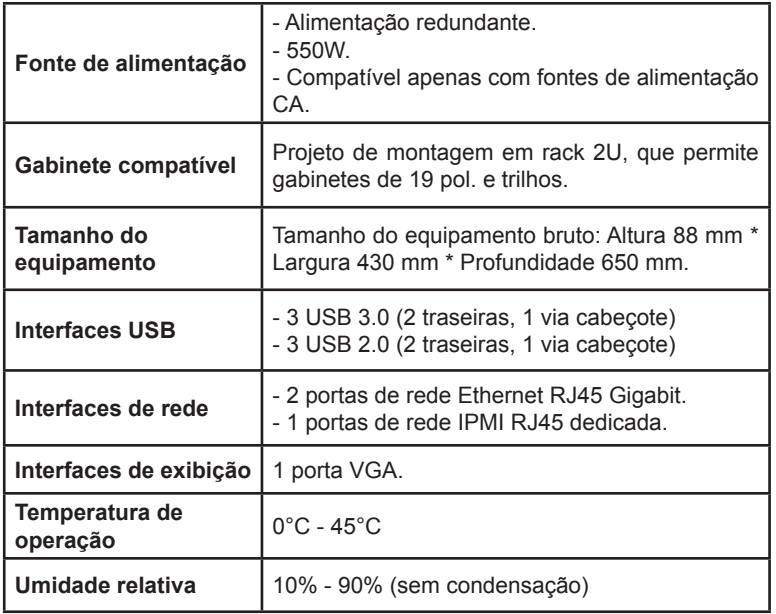

## MONTAGEM DO IPVT10 NO GABINETE:

O usuário pode instalar o IPVT10 em um gabinete de 19 polegadas produzido em conformidade com a norma IEC (International Electro-Technical Commission) 60297.

- O servidor IPVT10 é pesado, e sugerimos que pelo menos duas pessoas se encarreguem de sua movimentação.
- O gabinete foi instalado, e sugerimos reservar um espaço de pelo menos "2U" (1U=44,45 mm)
- O usuário pode optar pelo trilho regular de instalação ou pela instalação opcional (os trilhos e suportes dos trilhos não estão incluídos no conteúdo da embalagem).

O usuário deve seguir as etapas abaixo para montar o IPVT10 no gabinete:

- 1. Remova o suporte do trilho e os trilhos, primeiro soltando os 4 parafusos e depois removendo os suportes dos trilhos dianteiro e traseiro.
- 2. Instale o trilho interno na caixa do servidor. Afaste o trilho interno do trilho até que não seja mais possível puxá-lo.
- 3. Fixe o trilho interno na caixa do servidor com 2 parafusos. Ajuste a superfície lisa do trilho interno à lateral da caixa do servidor e alinhe os orifícios dos parafusos no trilho interno com os da caixa do servidor. Segure o trilho interno firmemente contra a caixa do servidor e aperte os parafusos.
- 4. Repita as etapas 1 a 3 para instalar o outro trilho interno do outro lado da caixa do servidor.
- 5. Instale o suporte do trilho no gabinete. Confira a posição de instalação do suporte do trilho dianteiro no gabinete, alinhe os dois orifícios de fixação entre o suporte do trilho e o canto do gabinete, aperte os parafusos. Então, dependendo da profundidade do gabinete (que é de 650 mm), ajuste o suporte do trilho traseiro corretamente e alinhe os dois orifícios de fixação entre o suporte do trilho traseiro e o canto na parte de trás do gabinete. Aperte os parafusos. (Observação: verifique se os suportes dos trilhos dianteiro e traseiro estão horizontais.)
- 6. Repita as etapas acima para instalar os outros suportes dos trilhos dianteiro e traseiro no gabinete. (Observação: verifique se os trilhos esquerdo e direito estão horizontais)
- 7. Levante o servidor para cima e para perto do gabinete de maneira que a parte traseira do servidor fique voltada para a parte dianteira do gabinete. Insira os trilhos internos das duas laterais do servidor nos suportes dos trilhos dianteiro e traseiro no gabinete, alinhe os orifícios de fixação e aperte os parafusos.
- 8. Ao concluir a instalação, empurre o servidor para dentro do gabinete.

# ESQUEMA DO EQUIPAMENTO:

**PAINEL DIANTEIRO**

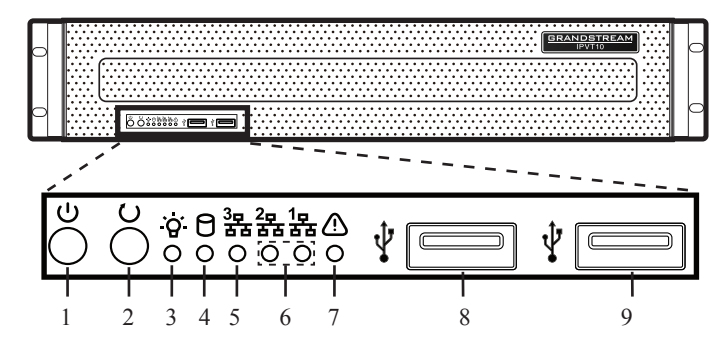

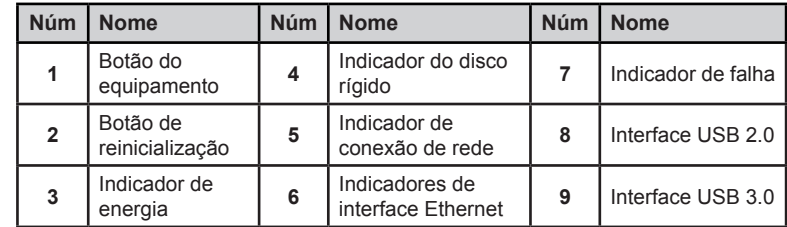

#### **PAINEL TRASEIRO**

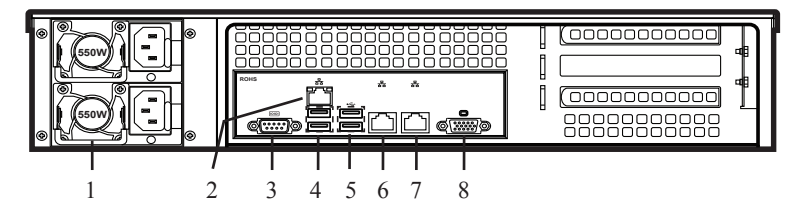

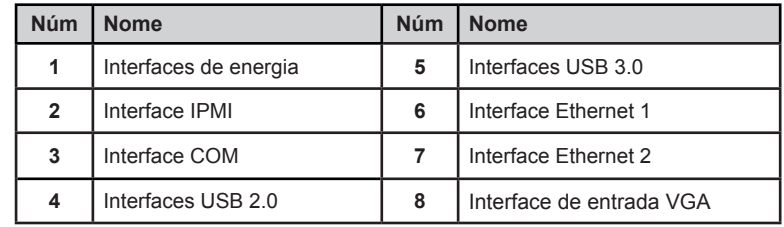

## CONECTANDO O SERVIDOR IPVT10:

**1. Conecte os cabos de rede:** Para garantir a correta utilização do IPVT10, o usuário precisa conectar o servidor a um comutador Gigabit. Conecte o cabo Ethernet RJ45 à interface Ethernet 1 e a outra extremidade ao comutador Gigabit. Faça o mesmo com a interface Ethernet 2.

#### **Observações:**

- Não use comutadores 100M ou 10M.
- Se for usada apenas uma rede, será necessário conectar apenas uma interface de rede ao comutador (Rede interna - configure a interface Ethernet 1, Rede externa - configure a interface Ethernet 2).
- **2. Conecte a fonte de alimentação:** Conecte o cabo de energia padrão ao equipamento e à fonte de alimentação CA.

#### **Observações:**

- Use uma tomada padrão.
- Verifique se a tensão de saída está na faixa compatível com o módulo de energia (90~264 VCA, 8,5~2,7 A, 50/60 Hz). Se não estiver dentro da faixa de operação, corrija e não ligue o equipamento.

# LIGANDO O SERVIDOR IPVT10:

Quando o equipamento estiver instalado corretamente, o usuário poderá ligá-lo da seguinte maneira:

# Antes de ligar, verifique:

Antes de ligar o equipamento, o usuário precisa garantir que o equipamento atenda às seguintes condições:

- Se o equipamento estiver instalado em um gabinete, verifique se os parafusos estão fixados e se há espaço suficiente ao redor do equipamento para dissipação de calor.
- Se as conexões dos cabos ao equipamento estão normais.
- Se a potência e corrente de entrada estão dentro da faixa de operação do equipamento.
- A distância entre o cabo de energia e o cabo Ethernet fora do gabinete deve ser maior que 30 mm.

## Ligue o equipamento:

Depois de verificar as condições acima, o usuário pode ligar o servidor IPVT10. Para que o equipamento funcione corretamente, o usuário deve pressionar o botão do equipamento no painel dianteiro do servidor para ligar o equipamento. O indicador ficará verde.

**Observação:** Quando o servidor IPVT10 está ligado, ao pressionar o botão do equipamento por 5 segundos, ele será desligado.

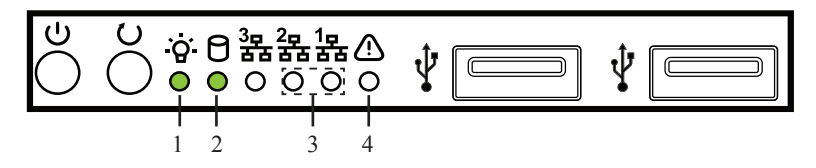

# Depois de ligar, verifique:

Depois que o equipamento estiver ligado, verifique os seguintes indicadores para garantir que o equipamento esteja funcionando corretamente.

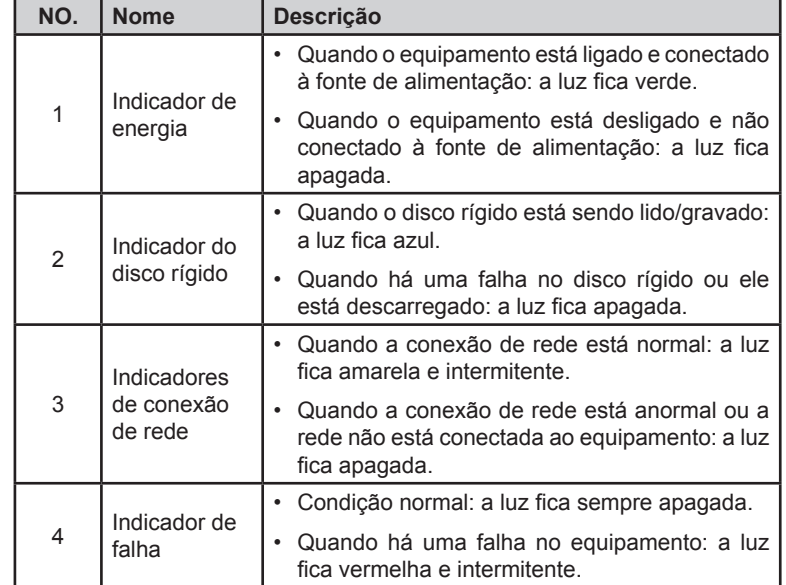

# CONFIGURANDO O SERVIDOR IPVT10:

- 1. Verifique se o endereço IP do computador está no mesmo segmento de rede que o do servidor. Caso contrário, o usuário deve acessar a página de configuração "Rede" no computador para configurar o mesmo segmento de rede que o do servidor IPVT10.
- 2. Insira o endereço IP (http://192.168.88.88) do equipamento no navegador do computador e pressione "Enter" para acessar a página de configuração conforme mostrado na captura de tela a seguir:

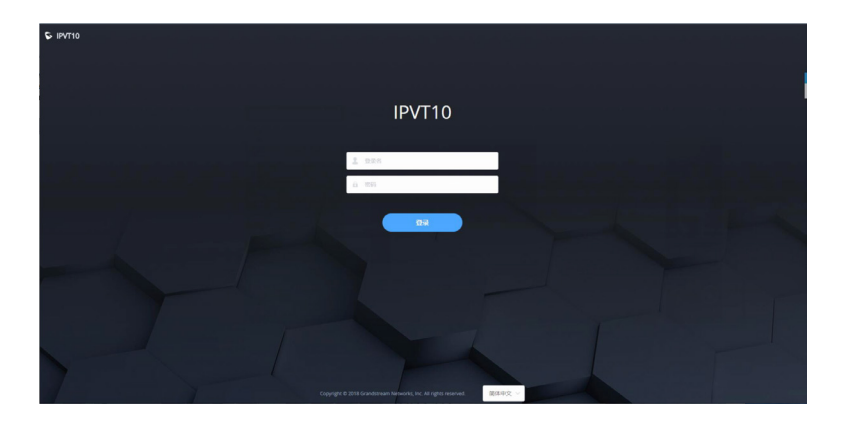

- 3. Insira o nome de usuário e a senha de login (o nome de usuário padrão é "admin", e a senha padrão é "change\_me").
- 4. (Opcional) O usuário pode selecionar o idioma na lista na parte inferior da página de configuração.
- 5. Clique para entrar na página de configuração.

Se houver um conflito de IP, o usuário poderá conectar o computador diretamente ao servidor usando um cabo Ethernet para realizar a configuração. Siga as etapas abaixo:

- 1. Desconecte o cabo Ethernet da porta Ethernet 1 do IPVT10.
- 2. Depois, conecte a porta Ethernet 1 ao computador usando um cabo Ethernet.

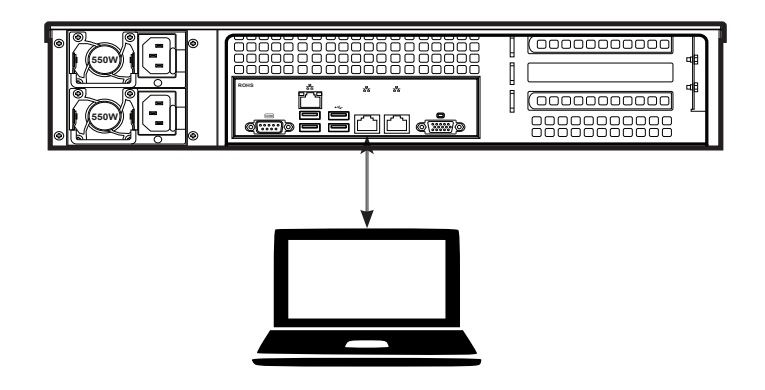

- 3. Insira o endereço IP (http://192.168.88.88) do equipamento no navegador do computador e pressione "Enter" para acessar a página de configuração.
- 4. Insira o nome de usuário e a senha de login (o nome de usuário padrão é "admin", e a senha padrão é "change\_me").
- 5. (Opcional) O usuário pode selecionar o idioma na lista na parte inferior da página de configuração.
- 6. Clique para entrar na página de configuração.

#### **Observações:**

- Depois de concluir as configurações, o usuário deve desconectar o cabo Ethernet da porta Ethernet 1 e reconectar o servidor ao comutador Ethernet Gigabit, de modo que as duas portas Ethernet do equipamento estejam conectadas ao comutador Ethernet Gigabit.
- Para obter mais informações, o usuário deve acessar o site oficial da Grandstream em www.grandstream.com/support e baixar o Manual do Usuário do IPVT10.

**ًا لدعم أو إجراء مكالمات الطوارئ إلى أي تنبيه لم يتم ضبط 10IPVT مسبق نوع من المستشفيات أو وكاالت تطبيق القانون أو خدمات الطوارئ لوحدة الرعاية الطبية أو أي نوع آخر من خدمات الطوارئ. يجب عليك اتخاذ ترتيبات إضافية لتشغيل خدمات الطوارئ. يعتبر شراء خدمة هاتف اإلنترنت المتوافقة مع بروتوكول SIP ، تهيئة 10IPVT بشكل صحيح الستخدام هذه الخدمة ، واختبار التكوين بشكل دوري للتأكد من أنه يعمل كما هو متوقع من مسؤوليتك. إذا كنت ال تفعل ذلك ، فمن مسؤوليتك شراء خدمات هاتفية السلكية أو هاتفية تقليدية للوصول إلى خدمات الطوارئ.**

> **GRANDSTREAM ال توفر اتصاالت لخدمات الطوارئ عن طريق 10IPVT. ال GRANDSTREAM ال مكاتبها ، الموظفين أو الشركات التابعة لها هم مسؤولون عن أي مطالبة أو ضرر أو خسارة. أنت تتنازل عن كل مثل هذه الدعاوى أو أسباب التصرفات المتعلقة بعدم قدرتك على استخدام 10IPVT لالتصال بخدمات الطوارئ ، وعدم قدرتك على اتخاذ ترتيبات**  إضافية لاستخدام خدمات الطوا*رئ و*فقًا للفقرة السابقة<sub>-</sub>

- يرجى الحفاظ على الجهاز جاف وتجنب االصطدامات العنيفة بين الجهاز واألشياء األخرى أثناء التخزين والنقل واالستخدام.
- يرجى عدم تفكيك الجهاز. يرجى االتصال بفريق الدعم ل Grandstream أو الموزع المعين عندما يواجه المستخدمون مشاكل.
- ال يجوز ألي فرد أو مؤسسة تغيير هيكل، سالمة أو تصميم أداء الجهاز دون تصريح من .Grandstream
- عند استخدام هذه الجهاز ، يجب على المستخدمين اتباع القوانين واللوائح، واحترام الحقوق القانونية لآلخرين.
- قبل توصيل أو فصل كابالت الجهاز ، يجب على المستخدمين التوقف عن استخدام الجهاز و فصل الجهاز عن مزود الطاقة.
- ال تفصل الجهاز عن مزود الطاقة أثناء بدء تشغيل النظام أو ترقية البرامج الثابتة. قد يتسبب ذلك في إتالف البرامج الثابتة للجهاز ويتسبب في عطله.
- يرجى وضع الجهاز في بيئة تتسم بالتهوية ودون ضوء مباشر نحو الجهاز. درجة حرارة بيئة التشغيل لهذه الجهاز من 0 درجة مئوية إلى 45 درجة مئوية.
- لا تقم بتغطية فتحات الجهاز بأي شيء و اترك أكثر من 10 سم لمساحة تبدید احلرارة حول المعدات.
	- ال تضع الجهاز في بيئة ذات الرطوبة التالية: 10 ٪ 90 ٪ RH( دون تكاثف(.

# **نظرة عامة**

10IPVT هو نظام مكالمات جماعية بدقة كاميرا HD-Full والذي يجمع بين وحدات خدمة متعددة مثل MCU ، خدمة الوسائط ، خدمة WebRTC ، وإدارة المكالمات الجماعية. يتضمن 10IPVT مجموعة كاملة من حلول أنظمة المكالمات الجماعية في جهاز واحد. يستخدم المنتج بشكل رئيسي في المشاريع و الشركات الصغيرة والمتوسطة من أجل المكالمات الجماعية والاتصالات الداخلية (الاتصالات الداخلية بين المقر الرئيسي والمكاتب الفر عية) ، االتصاالت بين الشركات ، والتدريب/ التعليم عن بعد ، وما إلى ذلك.

# **مواصفات املنتج**

- دعم مكالمات جماعية فورية بالصوت و الصورة باستخدام / fps30 / P1080 .264H لـ 120 مشارك كحد أقصى.
	- دعم مكالمات جماعية الصوت ثنائي االتجاه لـ 200 مشارك كحد أقصى.
- دعم الفيديو أحادي االتجاه )استقبال الفيديو( والمكالمات الجماعية الصوتية الفورية ثنائية االتجاه باستخدام 8VP / .264H / fps30 / P1080 ل 200 مشارك كحد أقصى.
	- دعم ما يصل إلى 10 مكالمات جماعية في نفس الوقت.
	- دعم ما يصل إلى 49 مشاركة الكاميرا في نفس الوقت خالل المكالمات جماعية.
- WebRTC (Firefox ، عميل ، GVC3200/3202 ، GVC3210 دعم IOS تطبيقات ، IE11 ، )ذلك إلى وما ، Chrome ، Edge ، Opera ، Safari Android / لألجهزة المحمولة وغيرها من هواتف SIP.
	- معدل مقاومة ضياع حزم البيانات خالل المكالمات الجماعية يصل إلى .30٪
- ميزات التحكم في المكالمات جماعية: العرض التقديمي ، نماذج الفيديو ، التحكم في المكالمات الجماعية ، الدر دشة ، الأسئلة والأجوبة ، التسجيلات ، وما إلى ذلك
- طرق اإلجتماعات المتعددة: االجتماعات المجدولة، االجتماعات الفورية واالجتماعات الشخصية.
- أنواع اإلجتماعات المتعددة: مكالمات جماعية بالصوت و الصورة، ندوة عبر اإلنترنت واجتماعات متكررة.
	- برنامج إدارة المكالمات الجماعية واإلحصاءات الوظيفية بعد االجتماع متكامل.

# **املحتويات:**

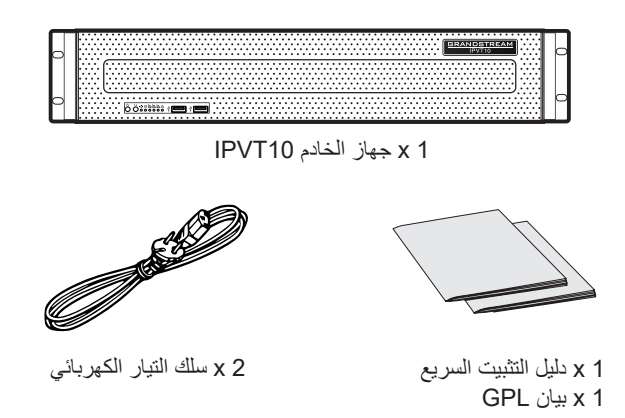

# **مواصفات الجهاز:**

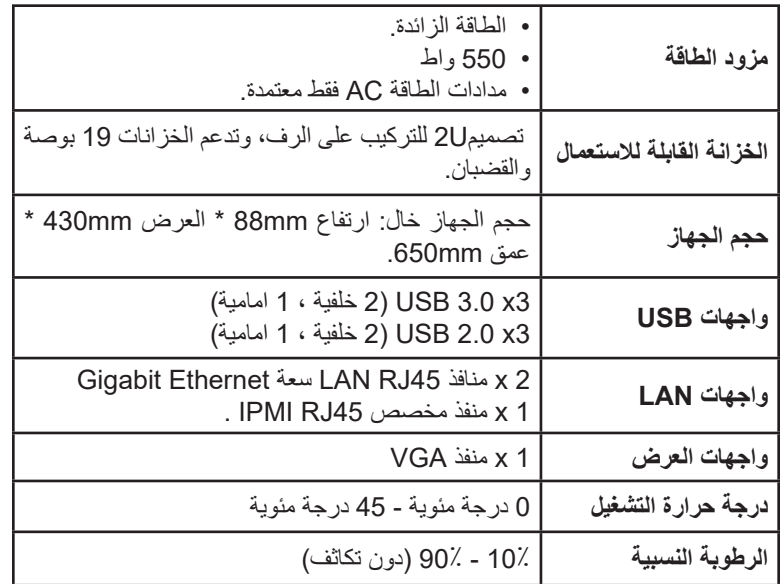

# **تثبيت الخادم 10IPVT يف الخزانة:**

يمكن للمستخدمين تثبيت 10IPVT في خزانة مقاسها 19 بوصة تتوافق مع معيار IEC )اللجنة الدولية التقنية الكهربائية( .60297

- الخادم IPVT10 ثقيل شيئاً ما ، ونقترح حمله من طرف شخصين على الأقل.
- لقد تم تركيب الخزانة ونقترح تخصيص مساحة ال تقل عن (mm44.45 = U1 (U2
- يمكن للمستخدمين تحديد السكك اإلعتيادية للتثبيت ، أو التثبيت االختياري )المحتويات ال تتضمن القضبان وحامل السكك).

يحتاج المستخدمون إلى اتباع الخطوات أدناه لتركيب 10IPVT في الخزانة:

- 1. قم بإزالة حامل السكة والقضبان عبر فك البراغي الأربعة أولأ ، ثم قم بإزالة حاملات السكك الأمامية والخلفية.
- .2 قم بتركيب السكة الداخلية على صندوق الخادم. اسحب السكة الداخلية من السكة حتى ال يمكن سحبها.
- 3. قم بربط السكة الداخلية بصندوق الخادم باستعمال بر اغيين . قم بتوفيق السطح الأملس للسكة الداخلية إلى جانب صندوق الخادم ، وقم بمطابقة ثقوب المسامير الموجودة على السكة الداخلية مع فتحات المسامير الموجودة في صندوق الخادم. امسك السكة الداخلية ّ بإحكام مع صندوق الخادم وشد البراغي.
- 4. كرر الخطوات من 1 إلى 3 لتثبيت السكة الداخلية الأخرى على الجانب الآخر لصندوق الخادم.
- 5. قم بتركيب حامل السكة في الخزانة. تأكد من موضع تثبيت حامل السكة الأمامي على الخزانة ، قم بمحاذاة الفتحتين المثبتتين بين حامل السكة وزاوية الخزانة ، وقم بتثبيت المسامير بإحكام ثم ، وفقًا لعمق الخزانة (عمق الخزانة هو 650 مم) ، اضبط حامل السكة الخلفية بشكل صحيح ، ثم قم بمحاذاة الفتحتين المثبتتين بين حامل السكة الخلفية وزاوية الخزانة في الجزء الخلفي للخزانة ، وشد المسامير. )مالحظة: يرجى التأكد من أن حاملي السكك الأمامي والخلفي أفقيين.)
- 6. كرر الخطوات الموضحة أعلاه لتثبيت حاملي السكة الأمامي والخلفي الآخرين في الخزانة. (ملاحظة: يرجى التأكد من أن حاملي السكك الأمامي والخلفي أفقيين.)
- 7. ارفع الخادم لأعلى و قربه من الخزانة بحيث يواجه الجزء الخلفي من الخادم الجزء الأمامي من الخزانة. أدخل القضبان الداخلية على جانبي الخادم في الحامل الأمامي والخلفي على الخزانة ، قم بمحاذاة فتحات التثبيت وشد البراغي.
	- .8 عند اكتمال التثبيت ، ادفع الخادم في الخزانة لتثبيته.

# **مكونات الجهاز**

**الواجهة االمامية**

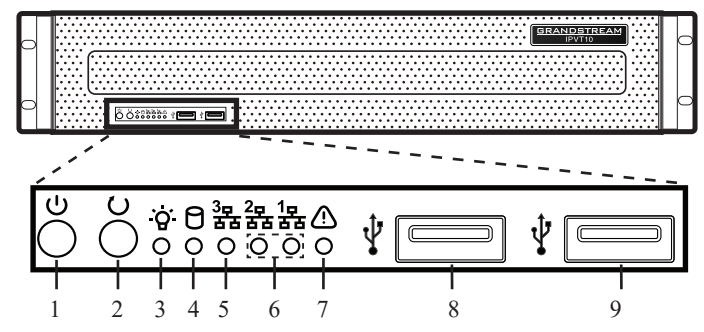

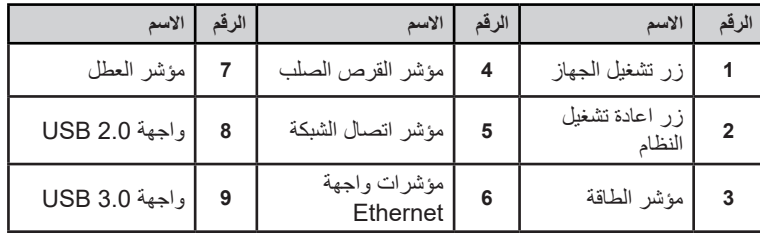

#### **الواجهة الخلفية**

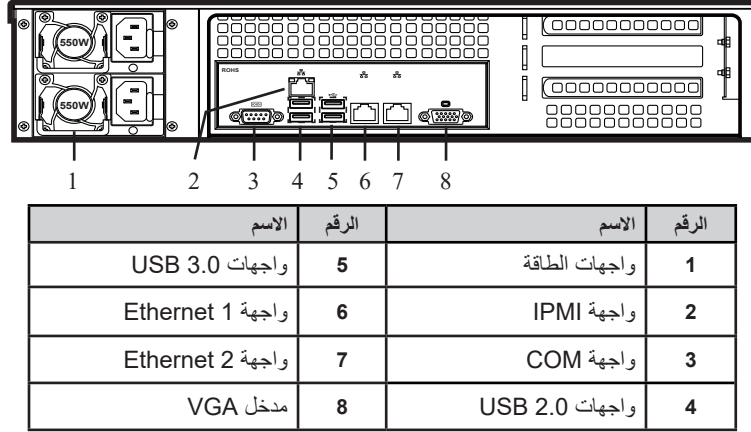

# **توصيل الخادم 10IPVT**

**.1 توصيل أسالك الشبكة:** لضمان استخدام 10IPVT بشكل صحيح ، يحتاج المستخدمون إلى توصيل الخادم بمحول بسعة Gigabit. قم بتوصيل سلك Ethernet 45RJ مع واجهة 1 Ethernet وقم بتوصيل الطرف اآلخر بمحول بسعة Gigabit. افعل نفس الشيء مع واجهة 2 Ethernet.

#### **مالحظات:**

- يرجى عدم استخدام محوالت بسعة M100 أو M.10
- في حالة استخدام شبكة واحدة فقط ، يلزم توصيل واجهة شبكة واحدة فقط بالمحول )الشبكة الداخلية - إعداد واجهة 1 Ethernet ، الشبكة الخارجية - إعداد واجهة .)Ethernet 2
- **.2 توصيل مصدر الطاقة:** قم بتوصيل سلك إمداد الطاقة بالجهاز وقم بتوصيله بمصدر التيار الكهربائي.

#### **مالحظات:**

- الرجاء استخدام منفذ طاقة قياسي.
- يرجى التأكد من أن الجهد الكهربائي الناتج يقع ضمن نطاق وحدة الطاقة )90~Hz50/60 ,A2.7~8.5 ,VAC264). إذا لم يكن ضمن نطاق العمل ، فقم بتصحيحه وعدم تشغيل الجهاز.

# **تشغيل الخادم 10IPVT**

عندما يتم تثبيت الجهاز بشكل صحيح ، يمكن للمستخدمين تشغيل الجهاز باتباع الخطوات التالية:

## **التحقق قبل تشغيل**:

قبل تشغيل الجهاز ، يحتاج المستخدمون إلى التأكد من أن الجهاز يستوفي الشروط التالية:

- إذا كان الجهاز مثبتًا في الخزانة ، فالرجاء التأكد من أن المسامير مثبتة ، وأن الجهاز لديه مساحة كافية لتبديد الحرارة.
	- تم توصيل األسالك مع الجهاز بشكل جيد.
	- التأكد من ان طاقة اإلدخال والتيار في نطاق عمل الجهاز.
- يجب أن تكون المسافة بين سلك الطاقة و سلك Ethernet خارج الخزانة أكبر من 30 ملم.

# **تشغيل الخادم:**

بمجرد التحقق من الشروط السابقة ، يمكن للمستخدمين تشغيل الخادم 10IPVT. لتشغيل الجهاز بشكل صحيح ، يحتاج المستخدمون إلى الضغط على زر تشغيل الجهاز في اللوحة األمامية للخادم لتشغيل الجهاز. سوف يتحول المؤشر إلى أخضر ثابت.

**مالحظة:** عندما يكون الخادم 10IPVT قيد التشغيل ، سيؤدي الضغط على زر تشغيل الجهاز لمدة 5 ثوان إلى إيقاف تشغيل الخادم.

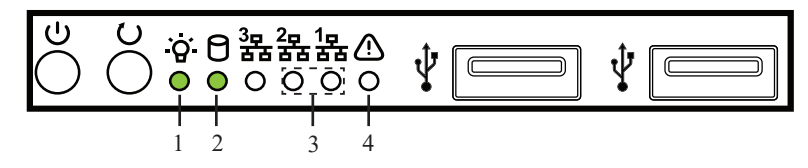

# **التحقق بعد تشغيل الخادم:**

بعد تشغيل الجهاز ، يرجى التحقق من المؤشرات التالية للتأكد من أن الجهاز يعمل بشكل صحيح.

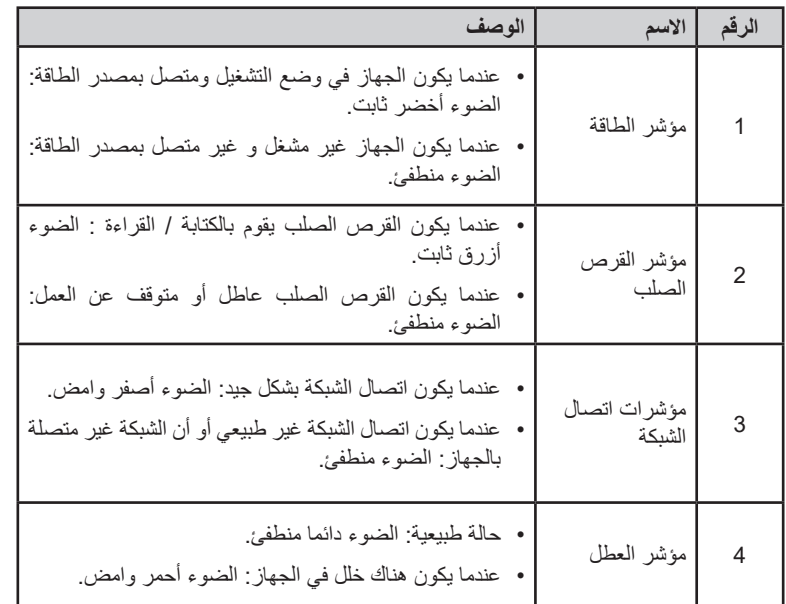

# **برمجة الخادم 10IPVT**

- .1 الرجاء التأكد من أن العنوان IP الخاص بالكمبيوتر الشخصي يقع ضمن نفس جزء الشبكة المتصل بها الخادم. إذا لم يكن األمر كذلك ، يحتاج المستخدمون إلى برمجة "الشبكة" علي الحاسوب لجعلها نفس الشبكة المتصل بها الخادم 10IPVT.
- .2 أدخل العنوان IP) ://192.168.88.88http (الخاص بالخادم في المتصفح المستعمل على الكمبيوتر ، واضغط على "دخول" للوصول إلى صفحة البرمجة ، كما يظهر في الشاشة أدناه:

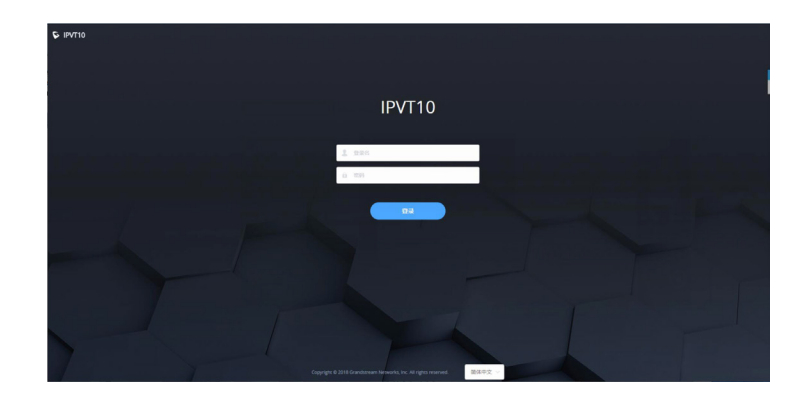

- 3. أدخل اسم المستخدم و كلمة المرور (اسم المستخدم الافتراضـي هو "admin" ، وكلمة المرور الافتراضية هي "change\_me").
	- 4. (اختيار ي) يمكن للمستخدمين تحديد اللغة في القائمة أسفل صفحة البر مجة.
		- .5 انقر للدخول إلى صفحة البرمجة.

إذا كان هناك تعارض في العناوين IP ، يمكن للمستخدمين توصيل جهاز الكمبيوتر مباشرة بالخادم عبر سلك Ethernet للتمكن من برمجته. اتبع الخطوات التالية:

- .1 افصل سلك Ethernet من منفذ 1 Ethernet على جهاز 10IPVT
- .2 ثم ، قم بتوصيل منفذ 1 Ethernet وجهاز كمبيوتر باستخدام سلك Ethernet

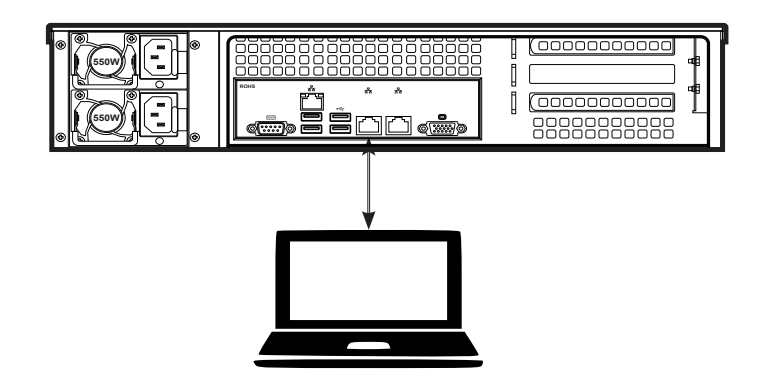

- .3 أدخل العنوان IP) ://192.168.88.88http (الخاص بالخادم في المتصفح المستعمل على الكمبيوتر ، واضغط على "دخول" للوصول إلى صفحة البرمجة.
- .4 أدخل اسم المستخدم و كلمة المرور )اسم المستخدم االفتراضي هو "admin "، وكلمة المرور الافتراضية هي "change\_me").
	- 5. (اختيار ي) يمكن للمستخدمين تحديد اللغة في القائمة أسفل صفحة البر مجة.
		- .6 انقر للدخول إلى صفحة البرمجة.

#### **مالحظات:**

- بعد اكتمال البرمجة ، يجب على المستخدمين فصل سلك Ethernet من منفذ 1 Ethernet، وإعادة توصيل الخادم بمحول Ethernet Gigabit للتأكد من توصيل منفذي Ethernet الخاصين بالخادم بمحول Ethernet Gigabit.
- لمزيد من المعلومات ، يمكن للمستخدمين الذهاب إلى الموقع االلكتروني الرسمي ل دليل وتنزيل Grandstream: www.grandstream.com/support المستخدم لـ 10IPVT.